# **ネクステート・シナプス**

# **サービス仕様書**

## (1.3 版 2021 年 10 ⽉ 5 ⽇版)

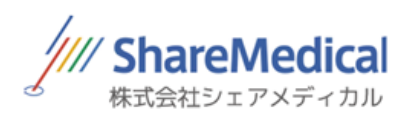

## 目次

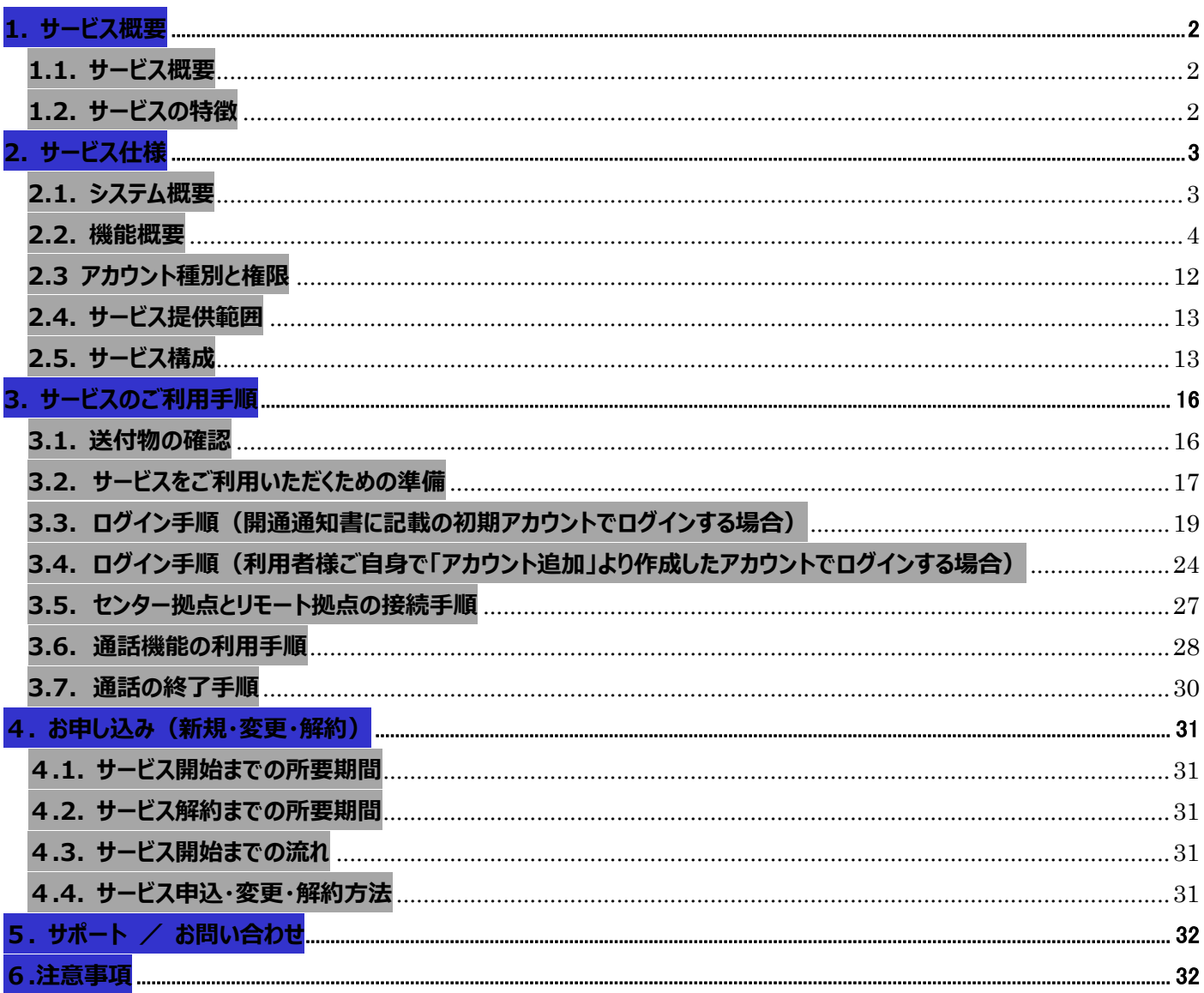

## **1. サービス概要**

### **1.1. サービス概要**

「ネクステート・シナプス (以下、本サービス)」は、当社が、エヌ・ティ・ティ・スマートコネクト株式会社(以下「SMC」といいます)の提 供する事業者向け聴診音伝達に適したブラウザベース音声・映像通信サービス (聴診音やビデオ通話音声・映像のネットワーク経由 での通信を WEB ブラウザベースで可能とするとともに通信履歴を管理する機能を有するプラットフォームと、それら通信を行うための専用 端末を利用するサービス)(以下、「音声・映像通信サービス」といいます)を活用して提供するサービスをいいます。

#### **1.2. サービスの特徴**

#### **⽣体⾳伝送と会話の切替**

専用端末から専用サイトにアクセスし、センター拠点(医師側端末)とリモート拠点(看護師側端末)をネットワーク経由で接 続することで、モバイル端末に取り込んだ牛体音をリアルタイムで伝送する「聴診モード」とビデオ通話を行う「会話モード」を切り替え ながら、遠隔にいる医師の指示のもと看護師が患者に対して当社が別途提供する「ネクステート」を装着したチェストピース (※1) をあてることで遠隔での聴診を可能とします。

※1 電子聴診器およびチェストピースは、本サービスの提供範囲外となります。別途ご購入頂く必要があります。

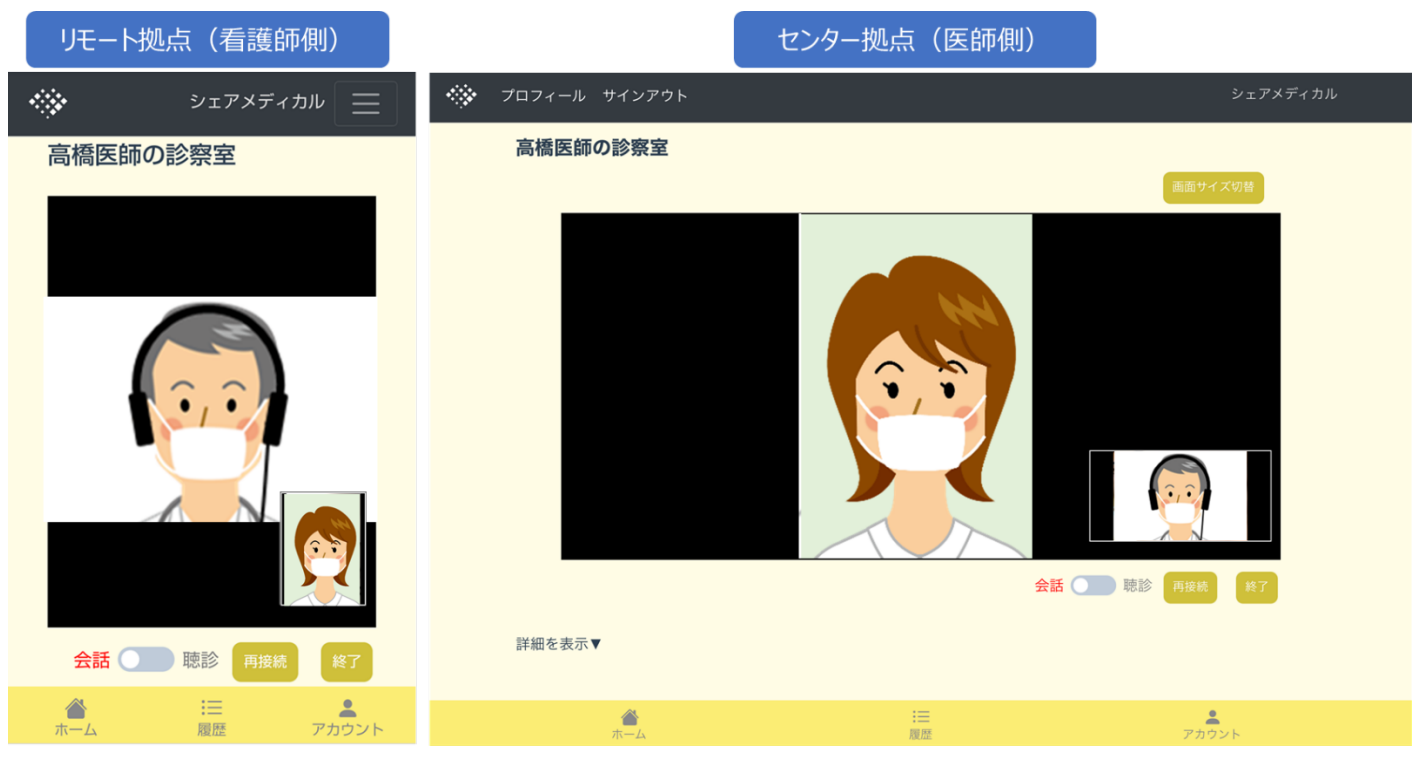

図 1 通話画面 (会話モード)

## **2. サービス仕様**

### **2.1. システム概要**

「センター1 拠点追加パック」と「リモート 1 拠点追加パック」によってレンタルでご提供する機器類及び専用アカウントをご利用いただく ことで、タブレット(センター拠点)とスマートフォン(リモート拠点)間で通話を行うことができます。通話では、端末内マイクによる会話 と外部マイクを用いた音声伝送機能を利用することができます。

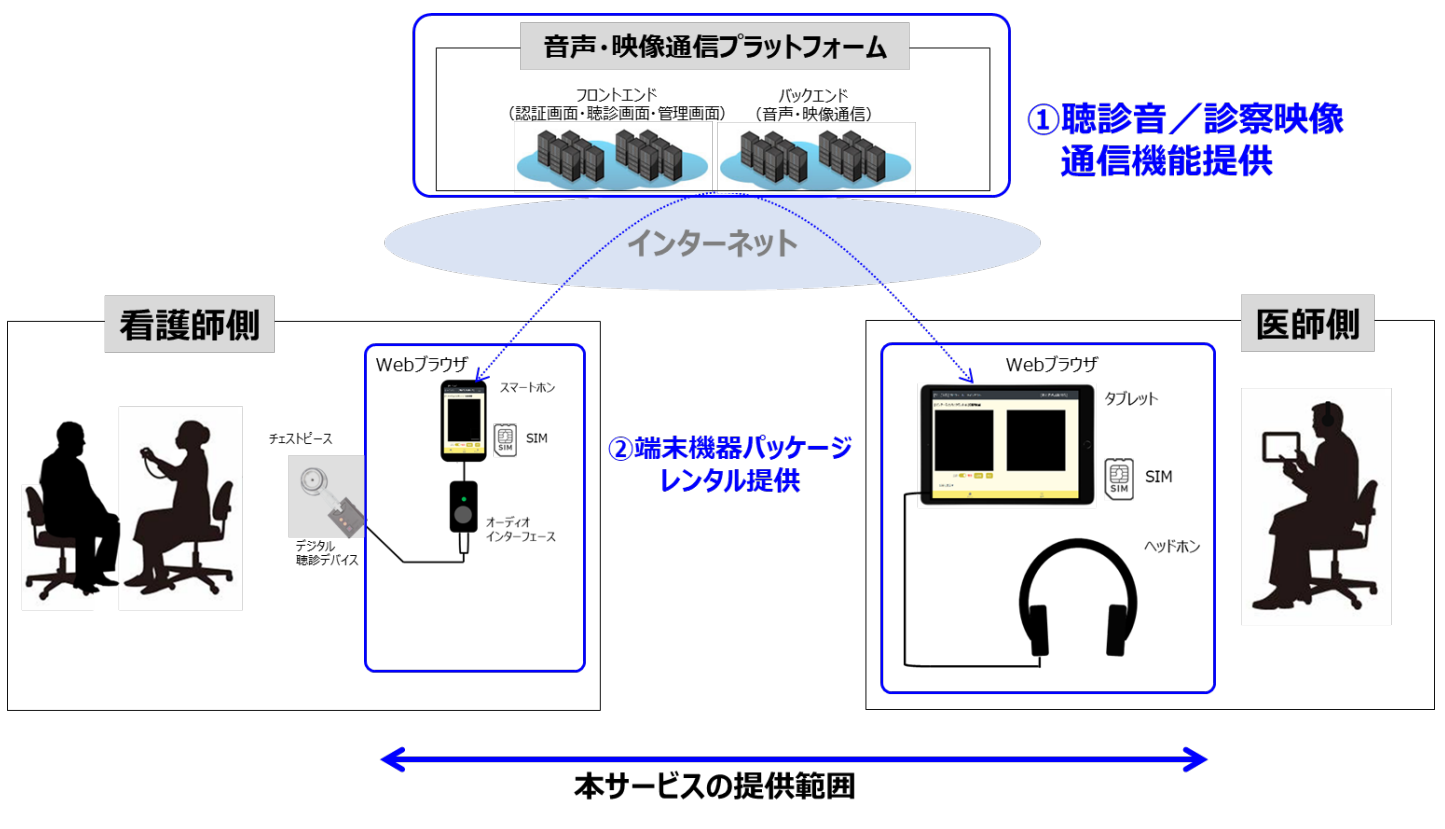

※チェストピース及びネクステートは、別途ご準備頂く必要があります。 ※機器構成については、変更になる可能性があります。

図 2 システム概要イメージ

## **2.2. 機能概要**

#### **(1)ビデオ通話機能**

・専用端末から専用サイトにアクセスし、センター拠点 (医師側端末) とリモート拠点 (看護師側端末) をネットワーク経由で 接続することで、端末カメラ映像と音声(端末内マイク/外部入力マイク)によるビデオ通話機能を提供します。

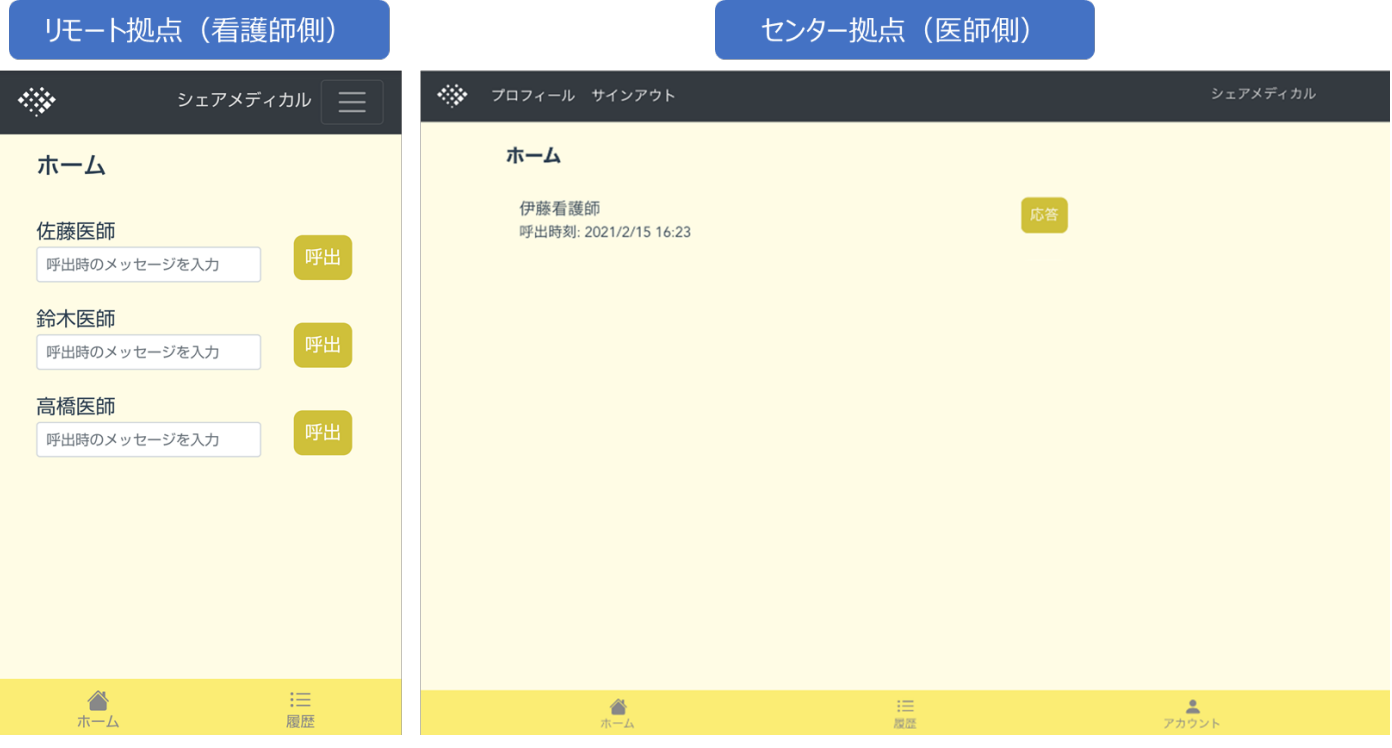

#### 図 3 ホーム画面

#### ◆基本機能は以下のとおりです。

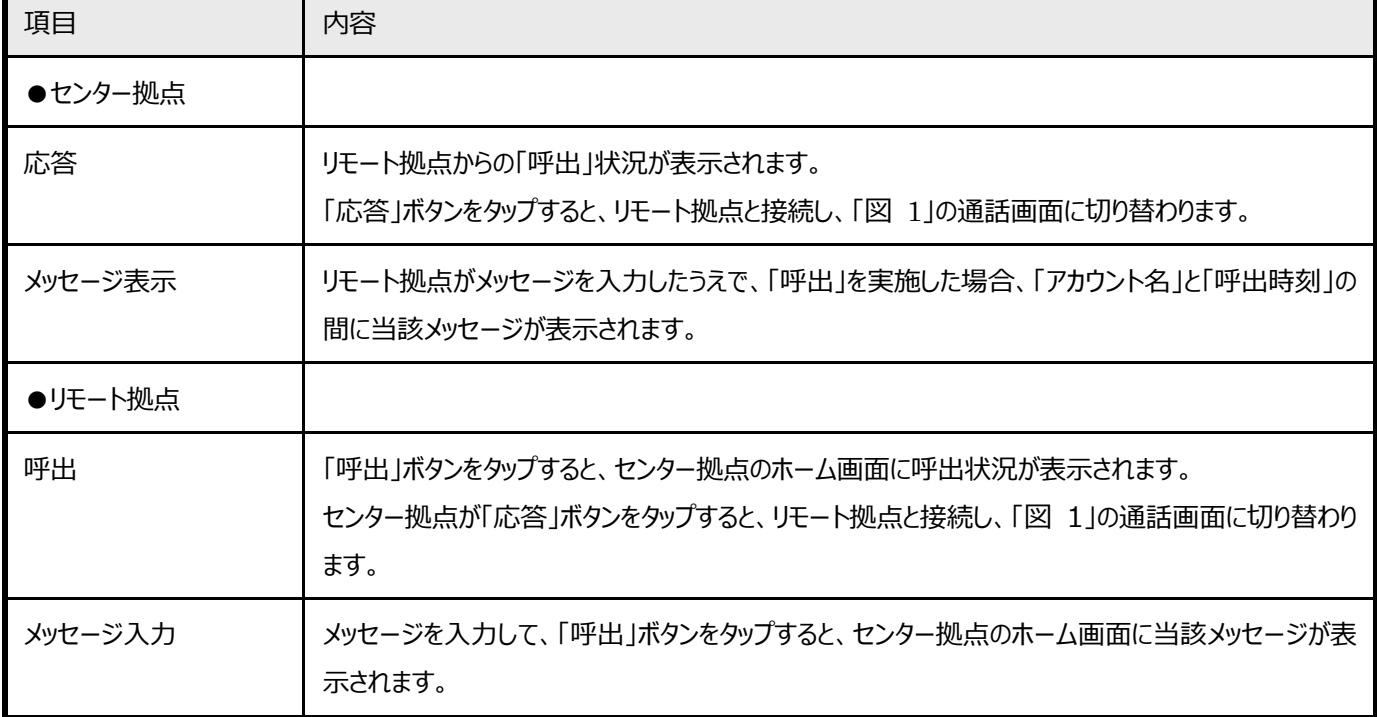

表 1 ホーム画面機能一覧

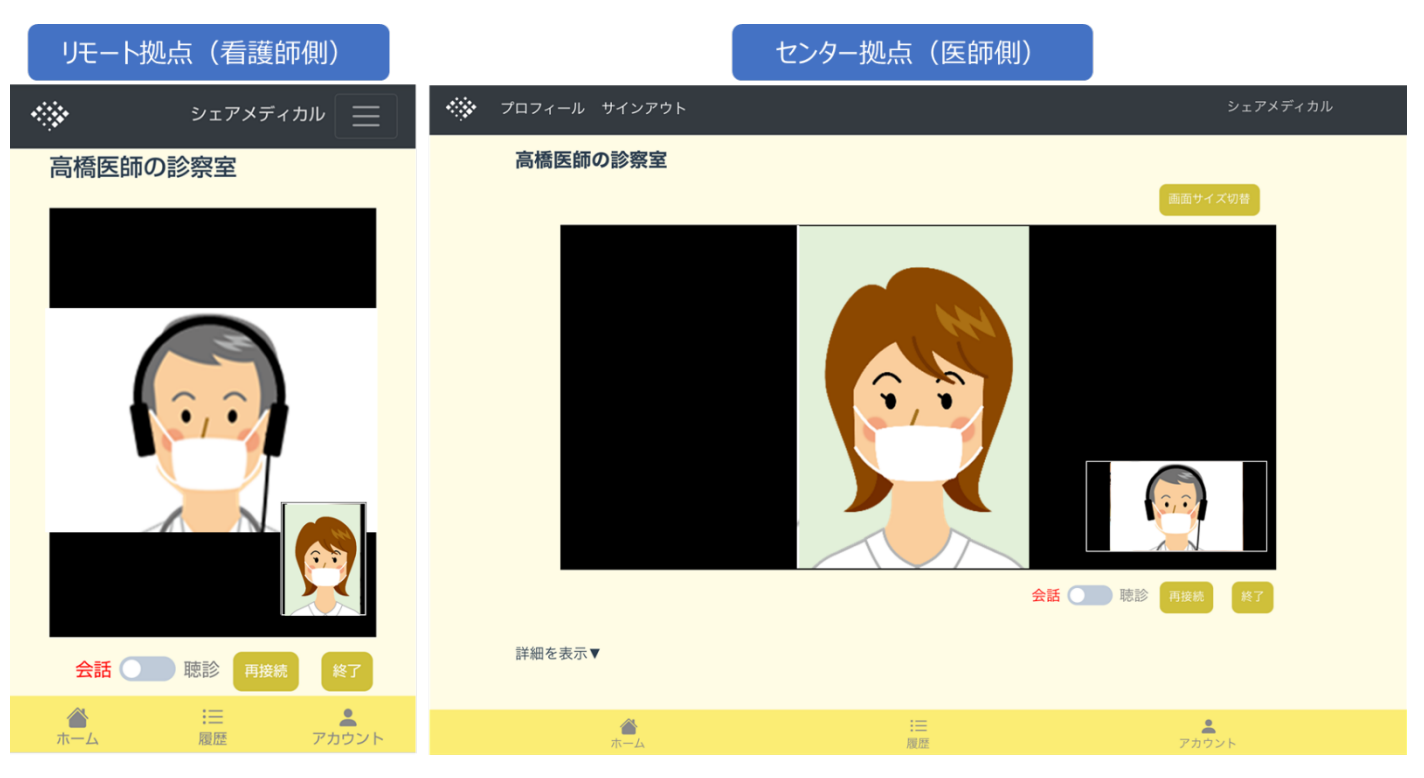

図 4 通話画面 (会話モード)

#### ◆基本機能は以下のとおりです。

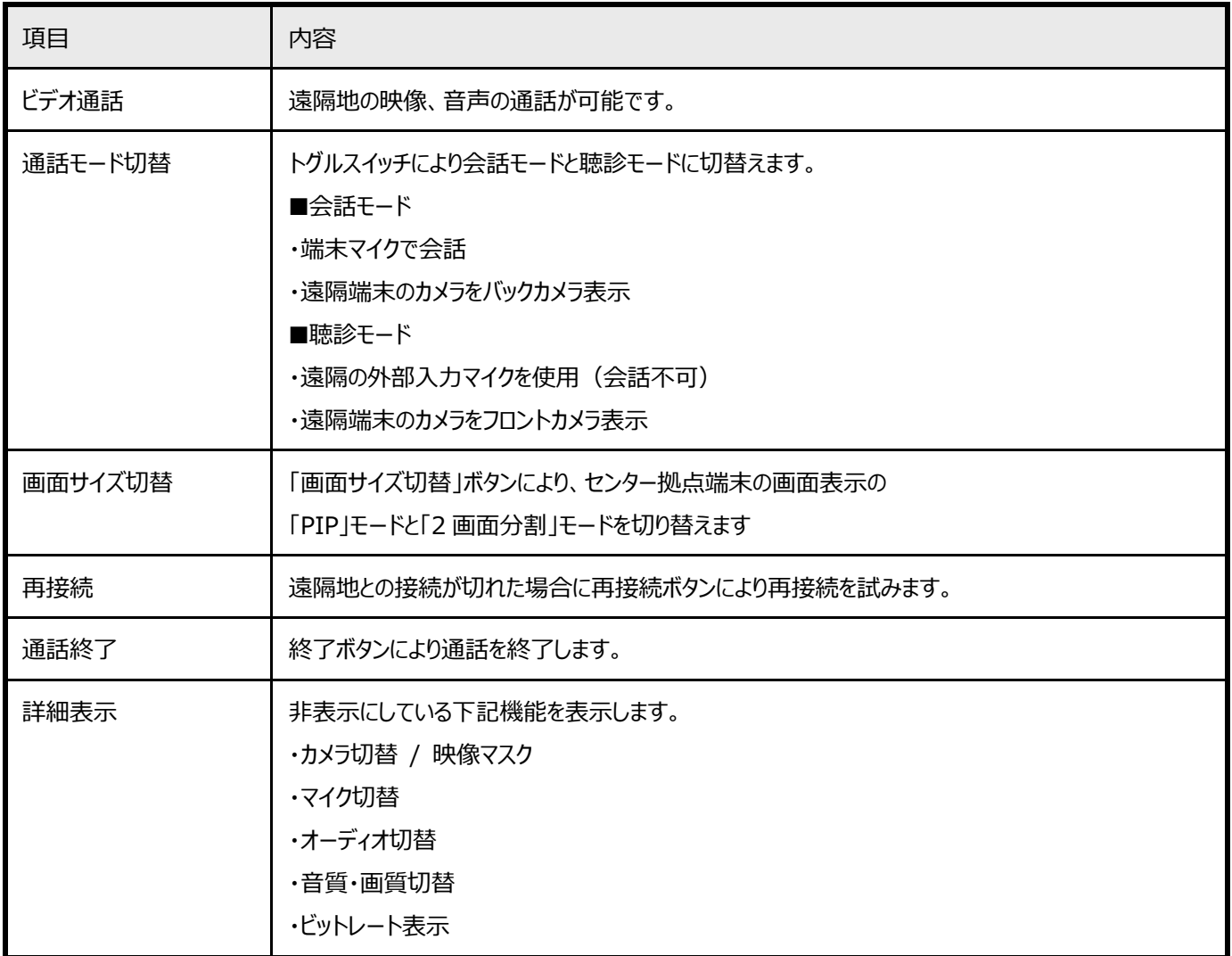

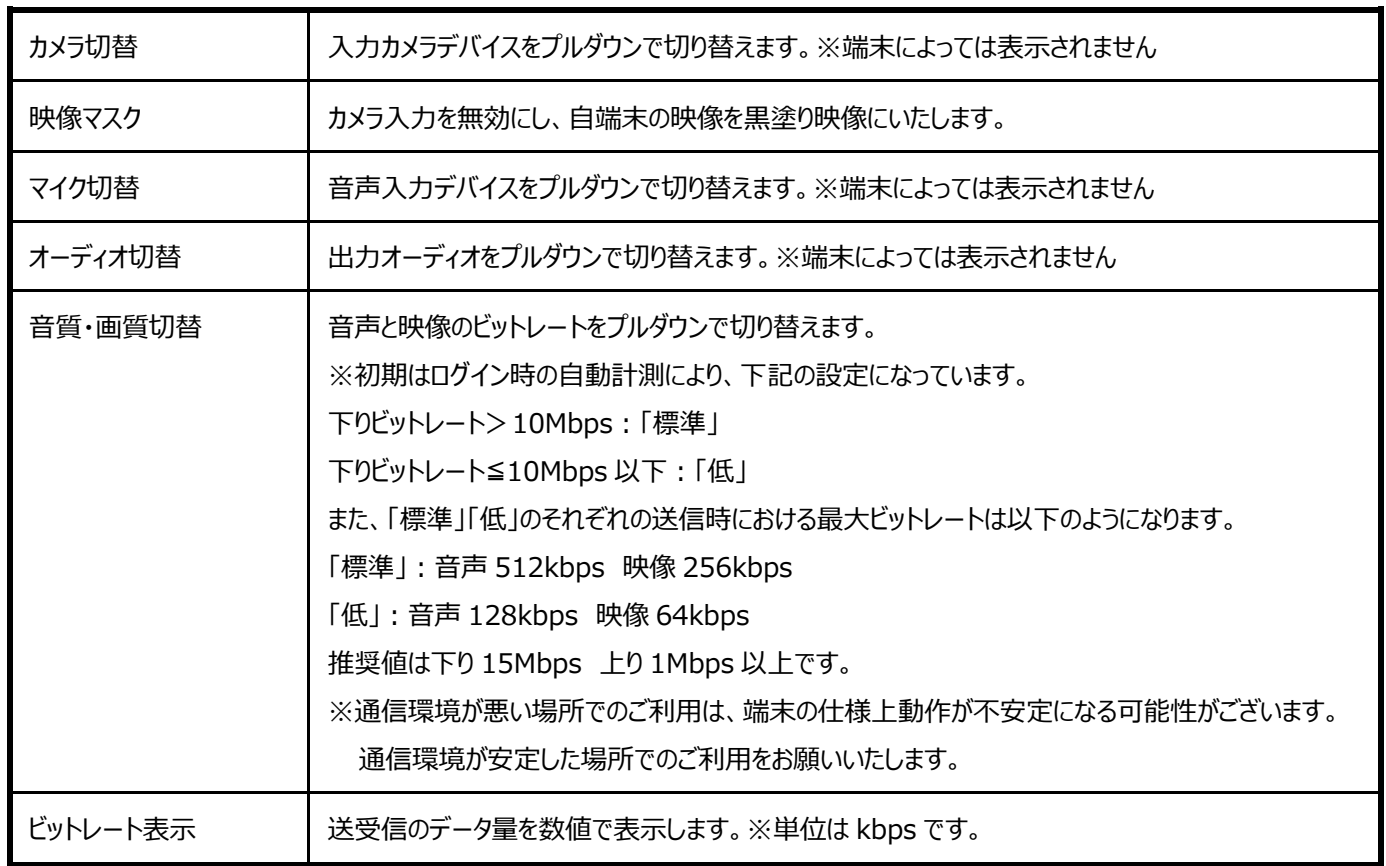

表 2 ビデオ通話機能一覧

#### **(2)通話履歴管理機能**

- ・通話の履歴を確認することができます。通話履歴では通話者と開始終了日時を表示します。
- ・通話の詳細確認画面では通話時の操作(イベント)を一覧で表示します。
- ・イベントには呼び出し、応答、通話開始、切替、通話終了を表示します。

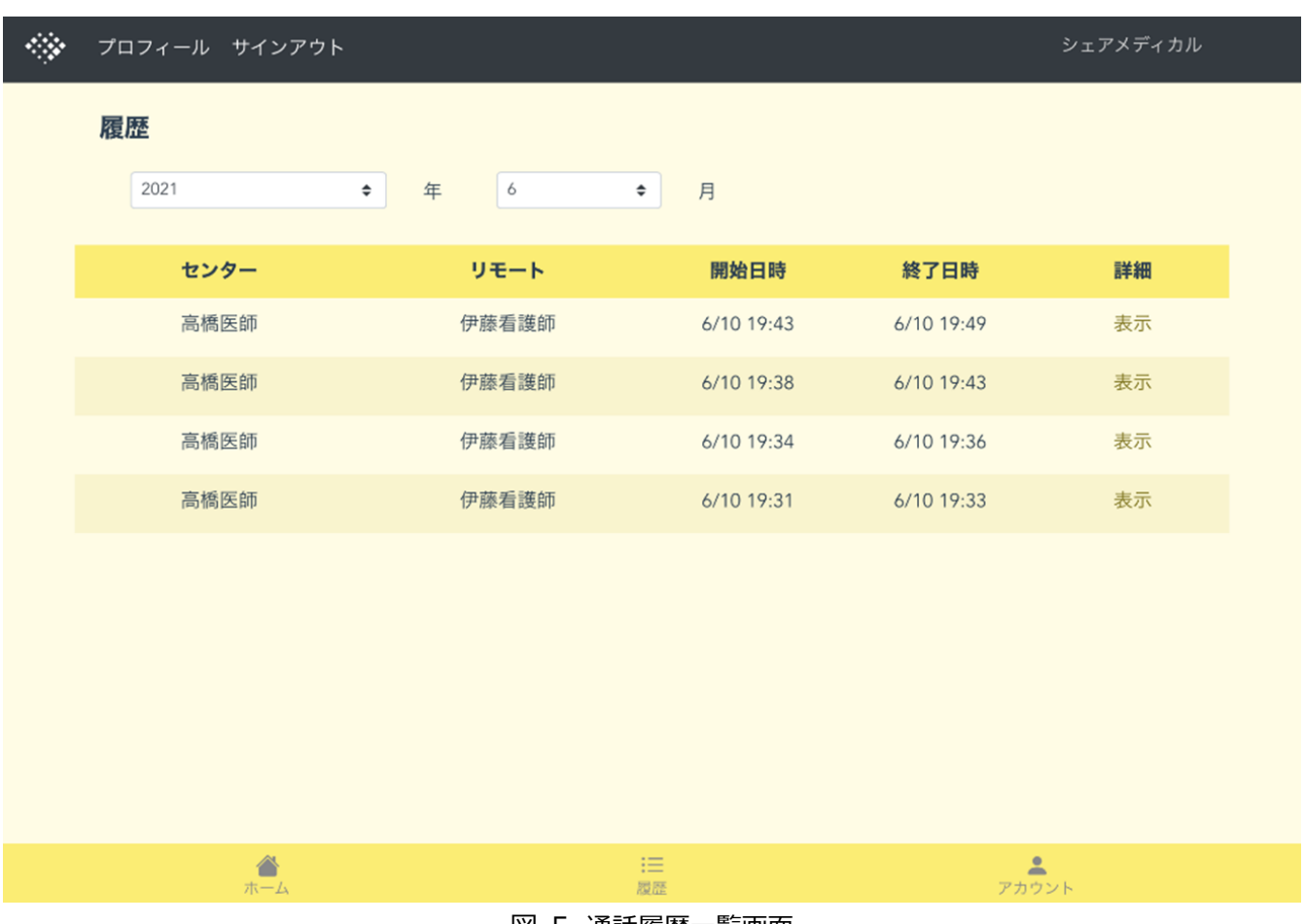

- 図 5 通話履歴一覧画面
- ◆基本機能は以下のとおりです。

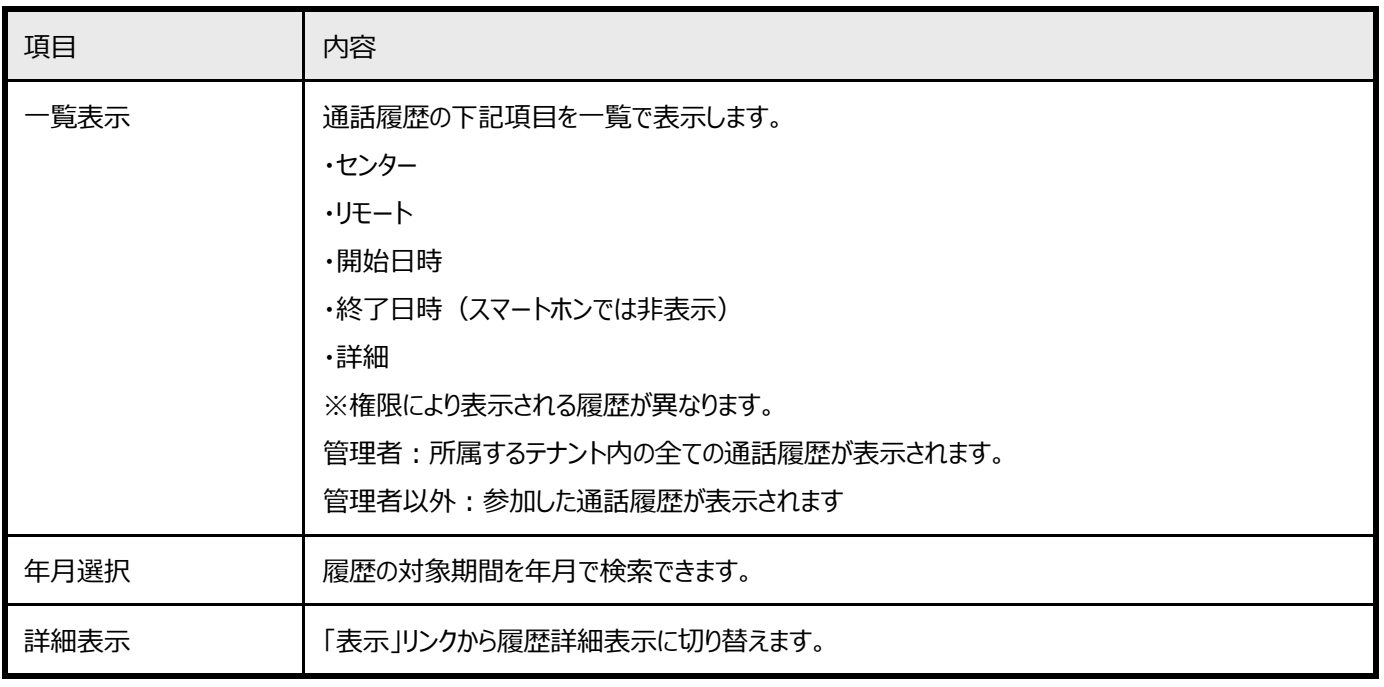

#### 表 3 ビデオ通話機能一覧

#### $\langle \rangle$ プロフィール サインアウト

シェアメディカル

戻る

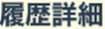

センター:高橋医師

リモート:伊藤看護師

開始/終了: 2021/6/10 19:34 ~ 19:36

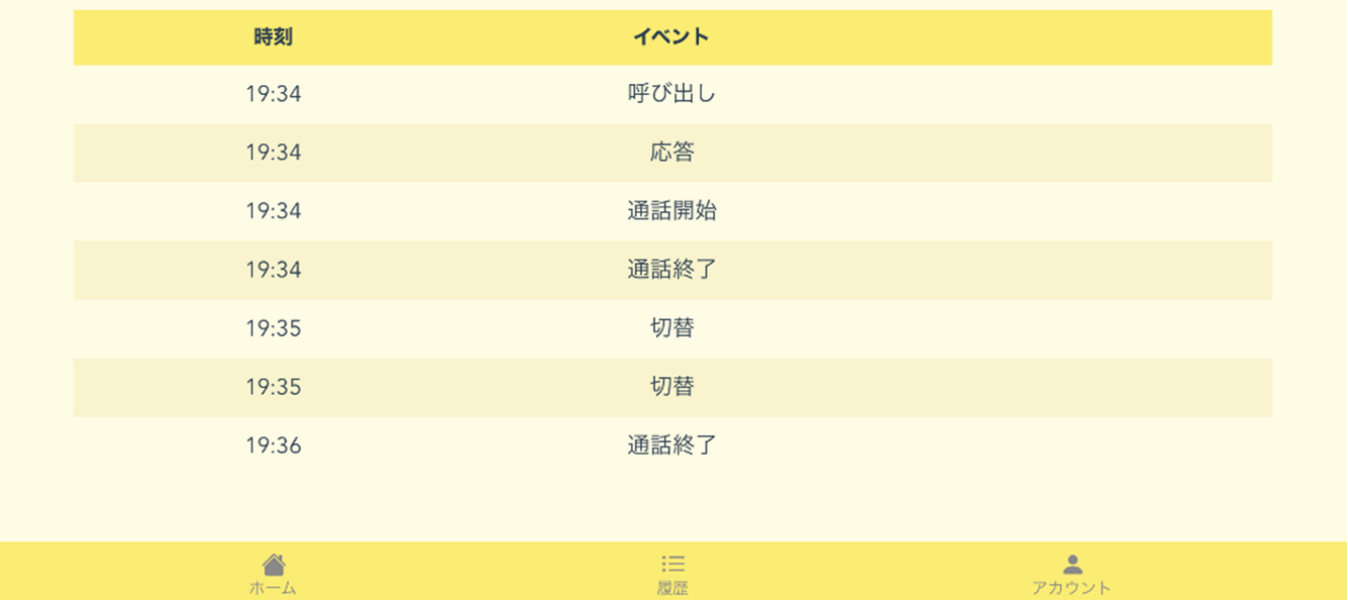

#### 図 6 通話履歴詳細画面

#### ◆基本機能は以下のとおりです。

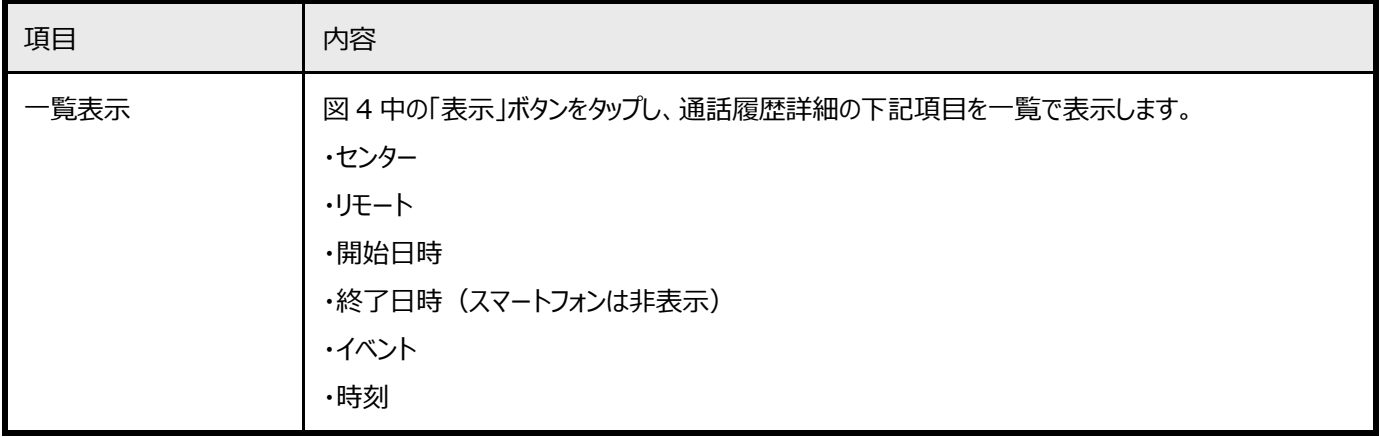

表 4 履歴詳細表示機能一覧

#### **(3)アカウント管理機能**

・管理者権限のユーザーでのみ利用できます。

・同一テナント内の全アカウントを一覧で表示します。

・アカウント編集画面では、アカウントの「名前」「役割(センター/リモート)」「権限(管理者/一般」を編集することができます。

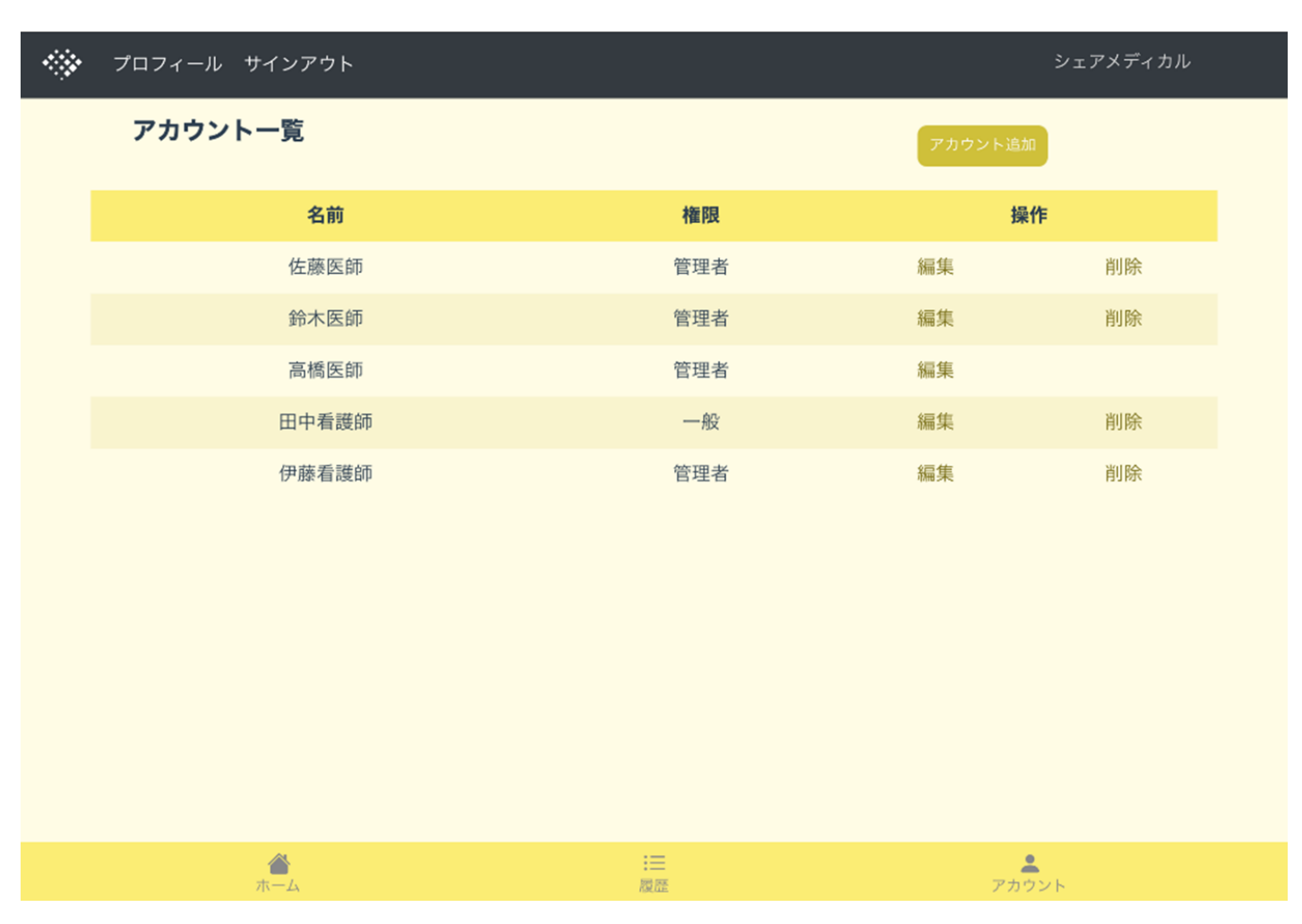

図 7 アカウント一覧表示画面

#### ◆基本機能は以下のとおりです。

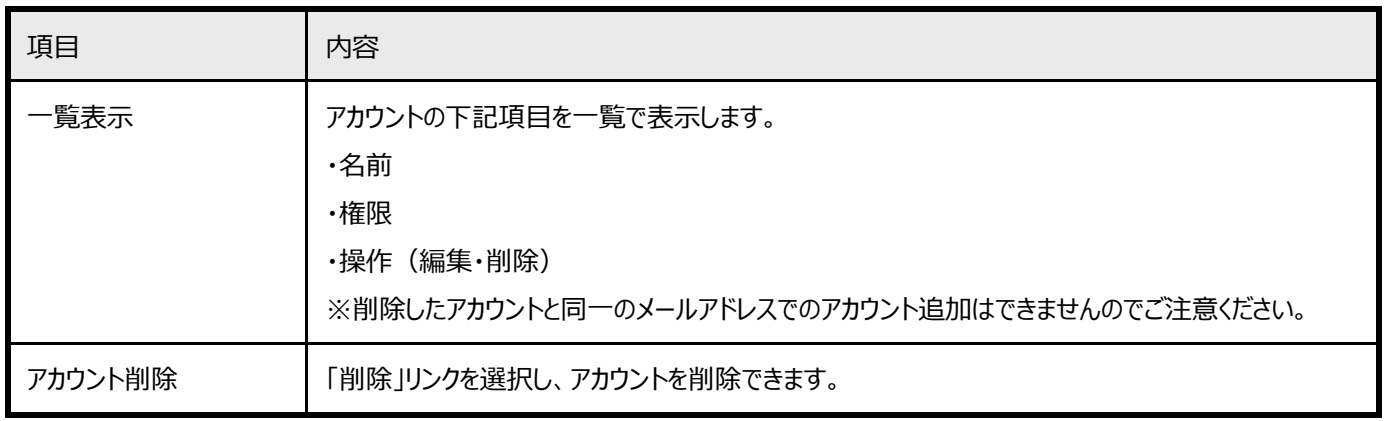

#### 表 5 履歴詳細表示機能一覧

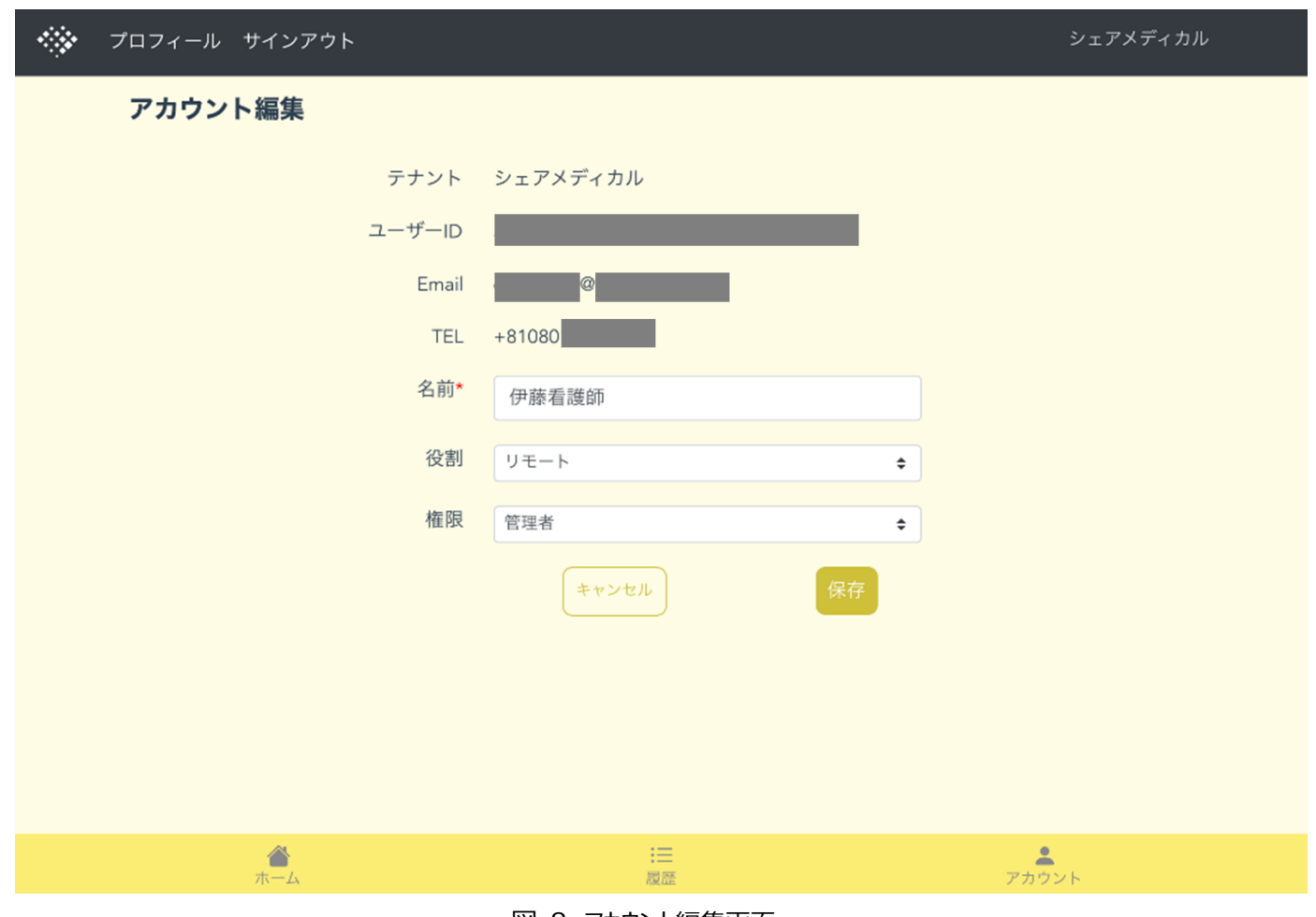

図 8 アカウント編集画面

◆基本機能は以下のとおりです。

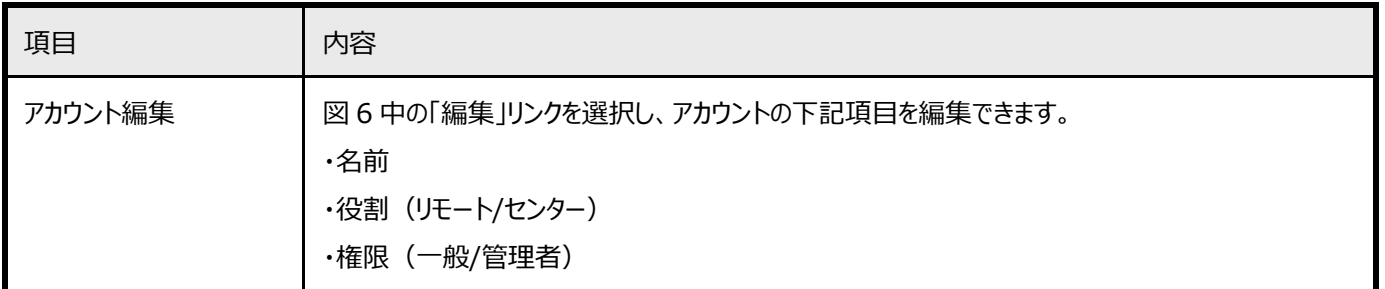

表 6 アカウント編集機能一覧

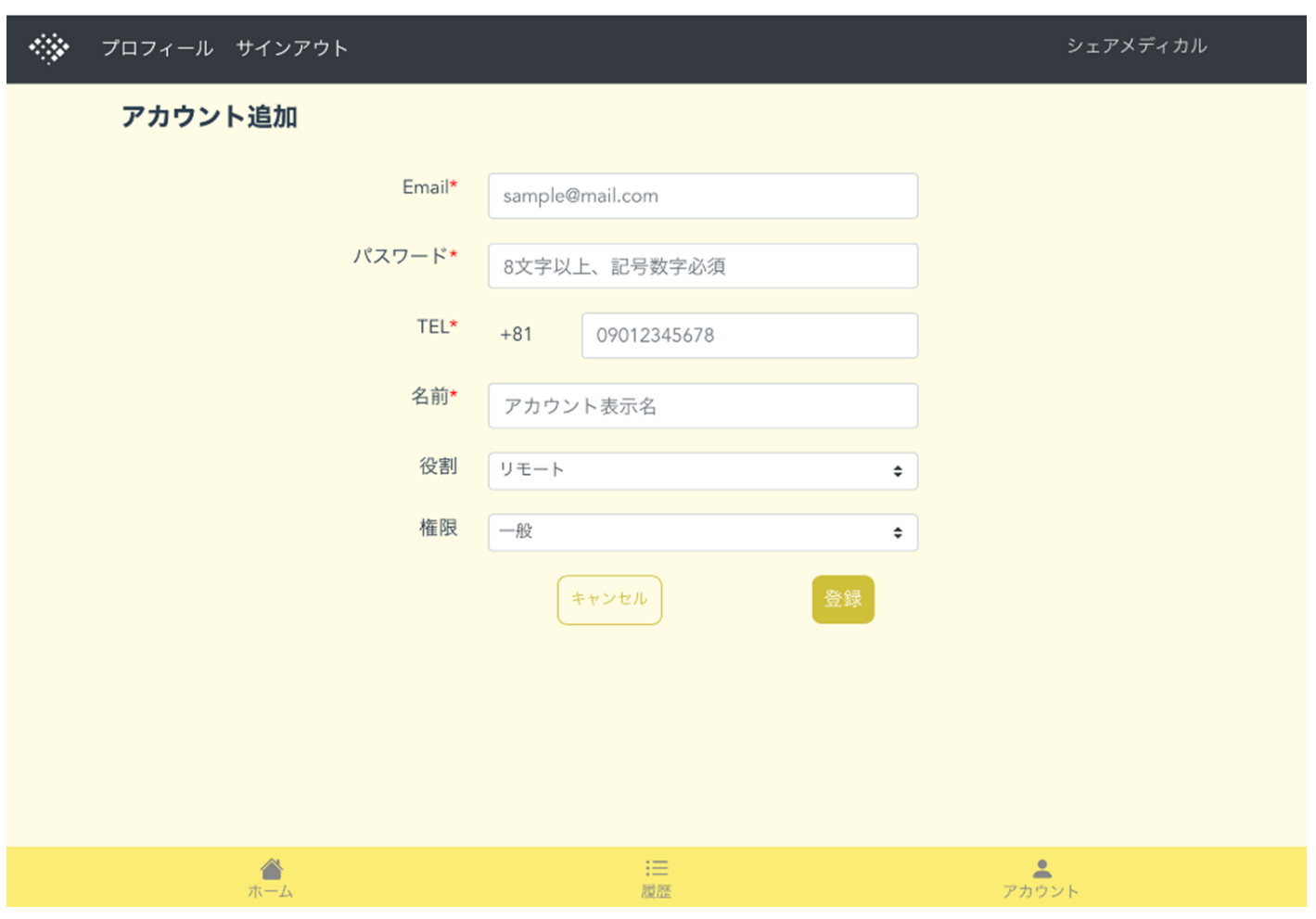

### 図 9 アカウント追加画面

◆基本機能は以下のとおりです。

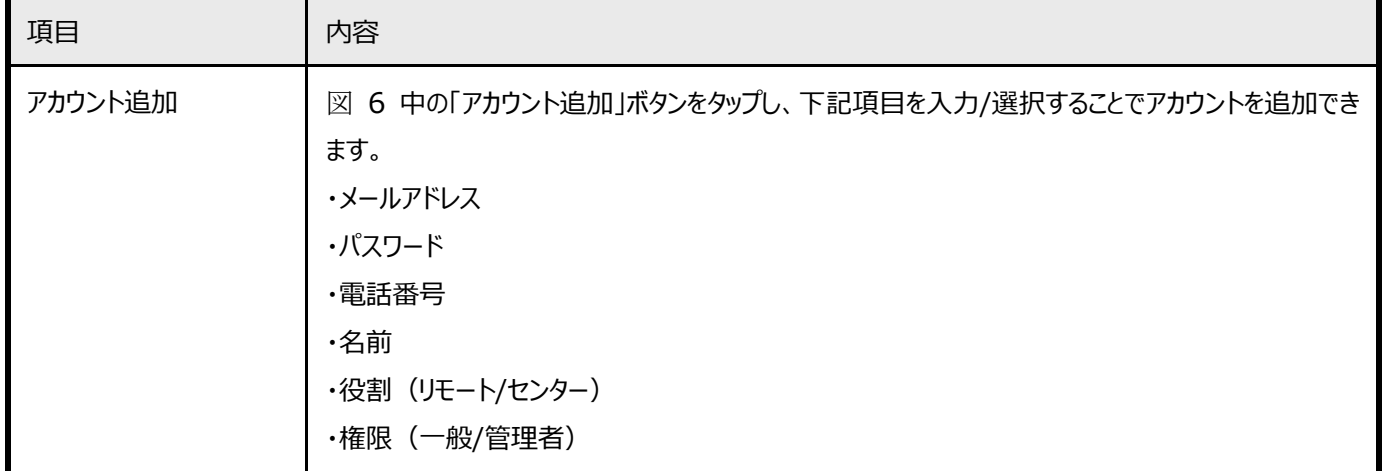

#### 表 7 アカウント追加機能一覧

**2.3 アカウント種別と権限** 

#### **(1)アカウント種別**

・本サービスでは、「センター」「リモート」の 2 種類のアカウントを使用します。 「センター」は医師、「リモート」は医師もしくは看護師が利用する想定です。

・アカウント種別による、機能の違いは以下のとおりです。

| 機能         | センター (タブレット) | リモート (スマートホン) |  |
|------------|--------------|---------------|--|
| 呼出・メッセージ送信 | $\times$     |               |  |
| 応答         | ∩            | $\times$      |  |
| 生体音の送信     | $\times$     |               |  |
| 生体音の受信     |              | $\times$      |  |

表 8 アカウント種別による機能の違い

#### **(2)権限**

・本サービスでは、上記(1)のアカウントに対して、「一般」「管理者」のいずれかの権限を付与します。

・権限による、機能の違いは以下のとおりです。

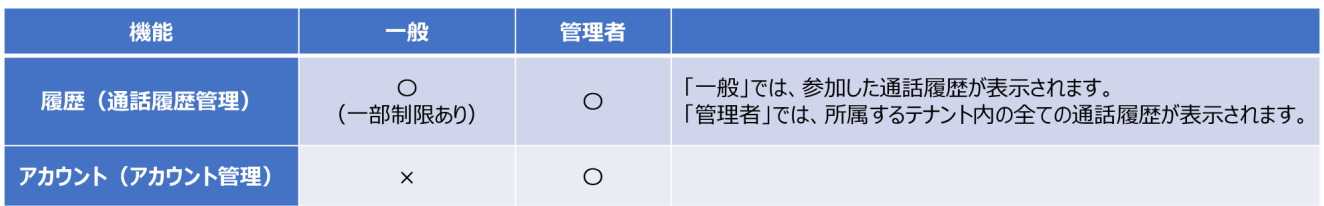

表 9 権限による機能の違い

### **2.4. サービス提供範囲**

#### 本サービスの提供範囲は以下のとおりです。

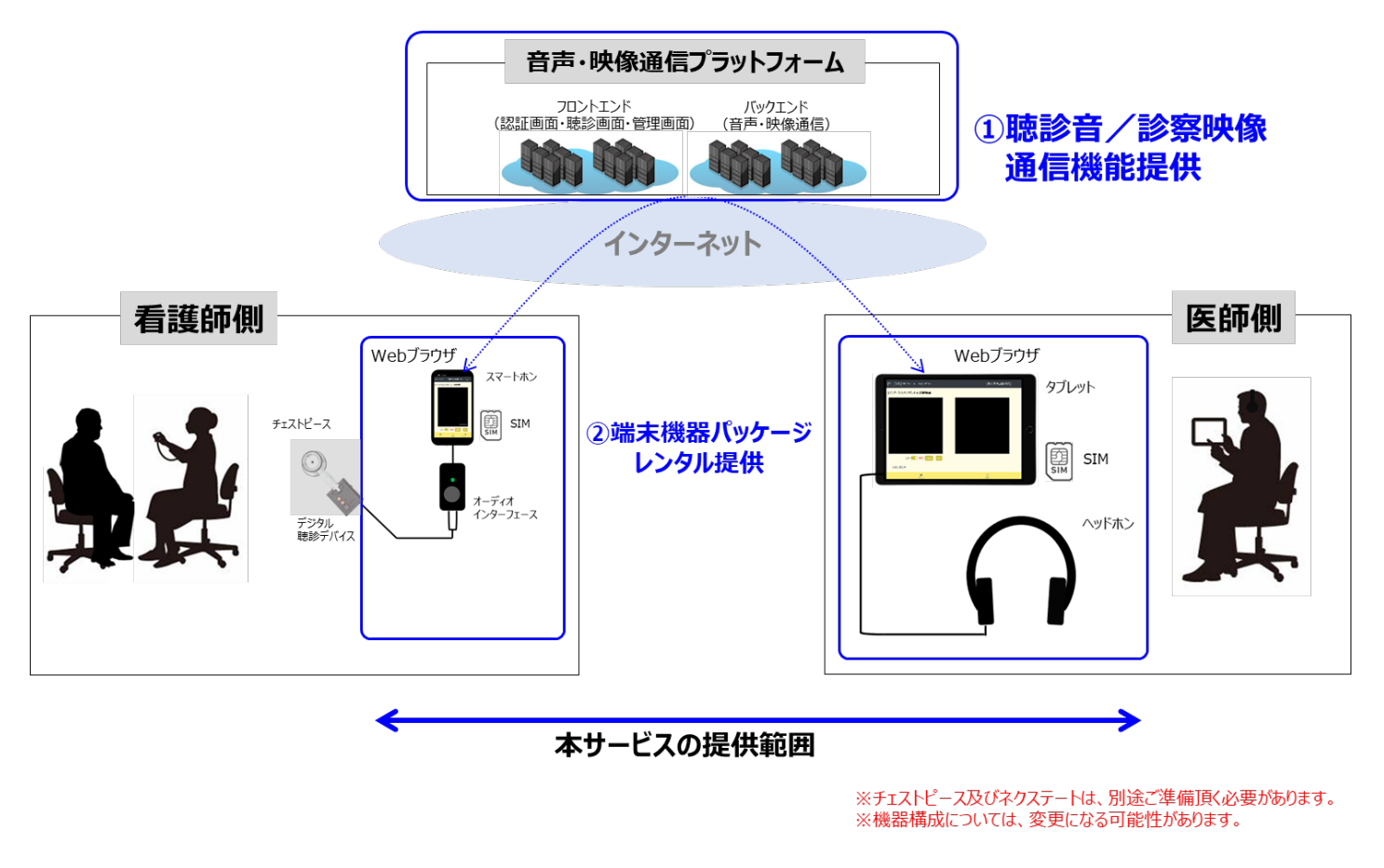

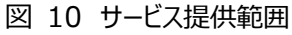

### **2.5. サービス構成**

#### 2.5.1. 基本サービス

本サービスで提供している基本サービスは以下のとおりです。

#### **◆基本サービス 提供内容**

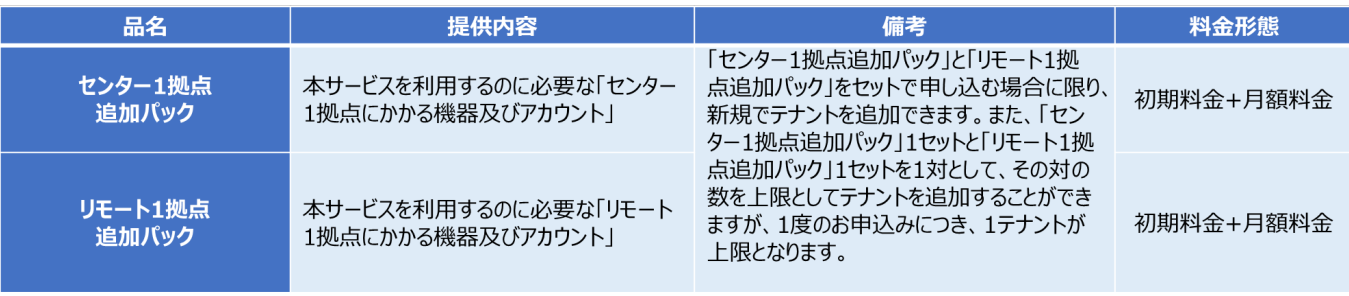

#### 表 10 基本サービス 提供内容

#### **◆基本サービス 提供内訳**

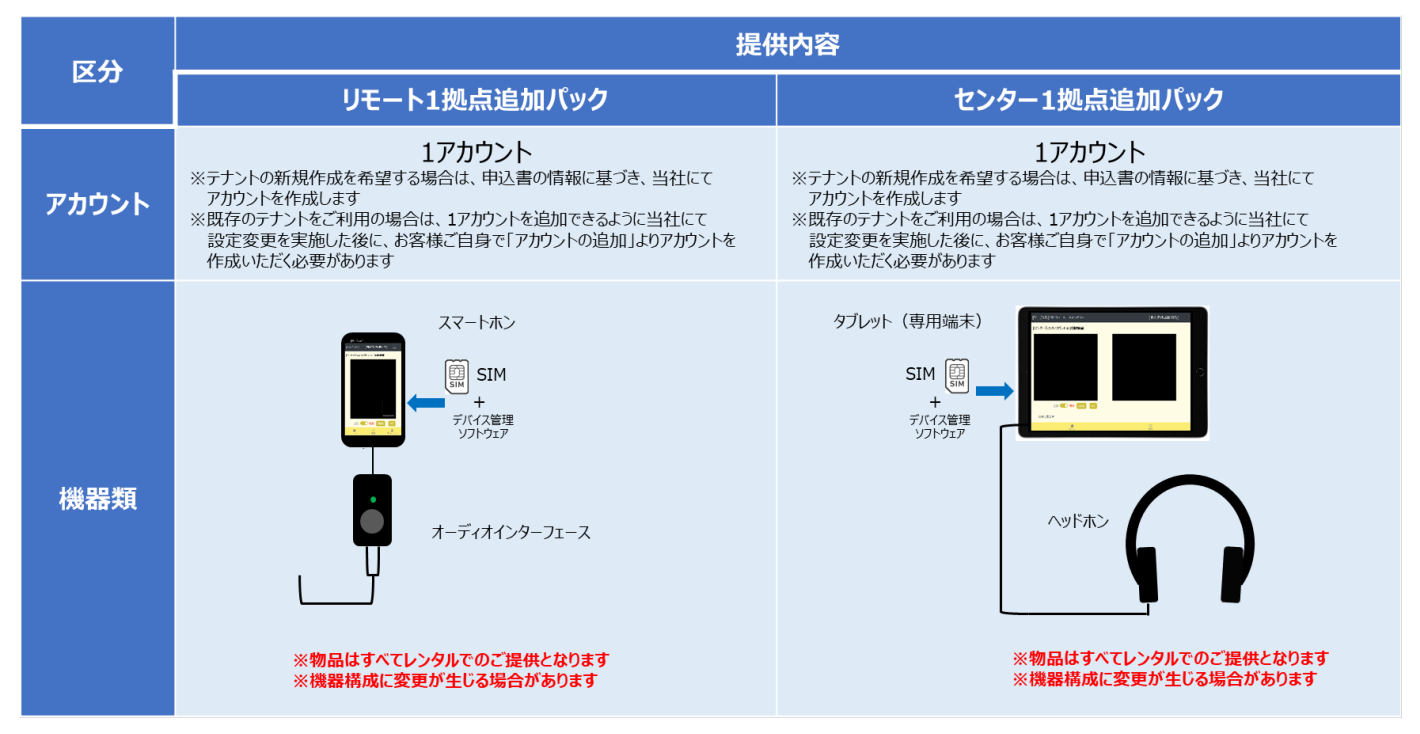

図 11 基本サービスパック 提供内訳

#### 2.5.2.テナント及びアカウントの考え方

本サービスにおけるテナント及びアカウントの考え⽅は、以下のとおり。

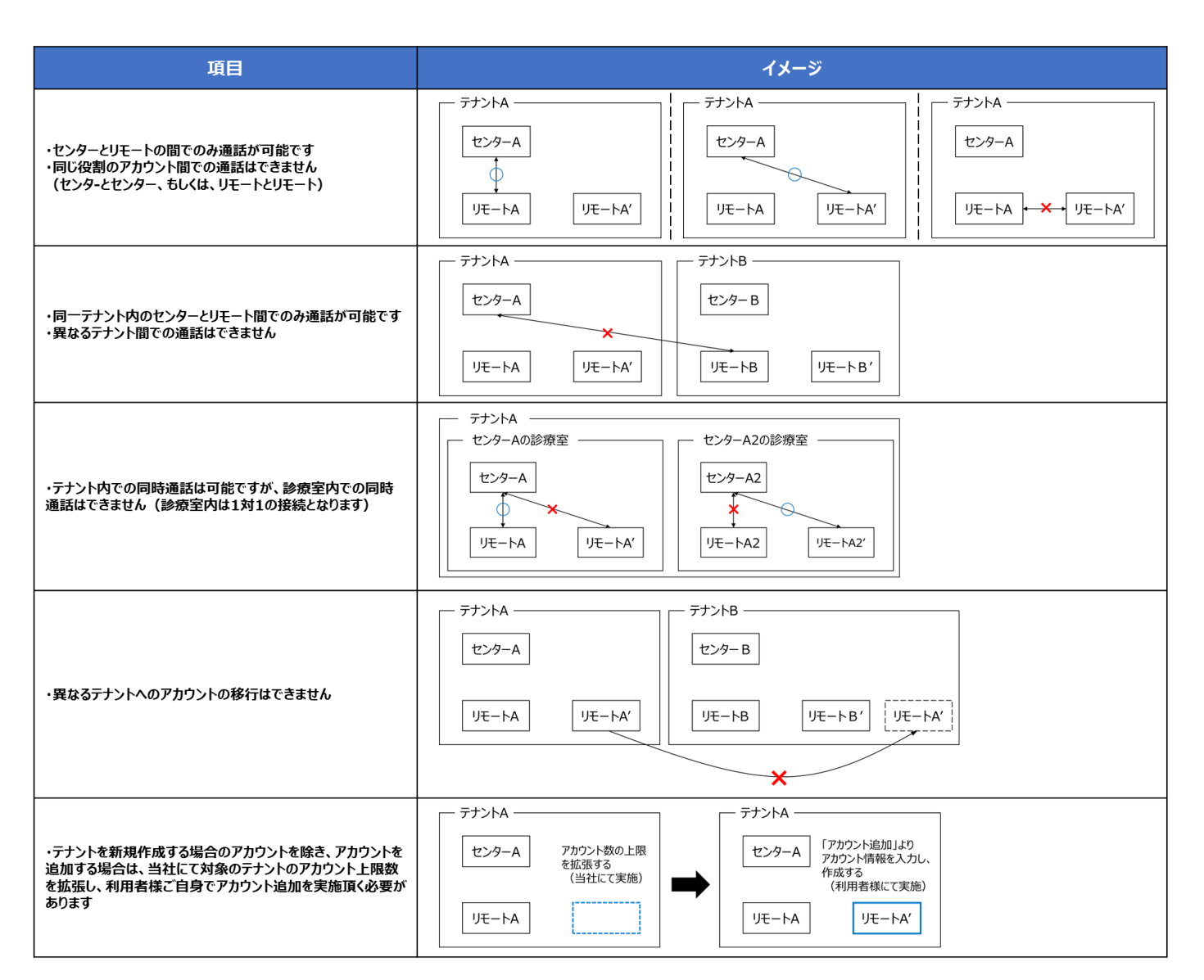

図 12 テナント及びアカウントの考え方

## 3. サービスのご利用手順

#### **3.1. 送付物の確認**

利用者様のお手元に機器一式が到着しましたら、中身をご確認ください。

機器に過不足等がありましたら、機器の到着日から4日以内に表 15 のお問い合わせ先までご連絡ください。

また、機器到着日から 2 週間以内に「3.3. ログイン手順 (開通通知書に記載の初期アカウントでログインする場合) 」を参考 に、必ず初回ログインを⾏ってください。2 週間以内にログインを確認できない場合は、セキュリティ上の観点から、通知なしにアカウントを 利用停止させて頂く場合があります。

※物品送付時の梱包材(段ボール等)及び同梱の郵送伝票は、解約時もしくは機器故障時の機器返送用にご利用いただく必要 があるため、必ず正常な状態で保管してください。

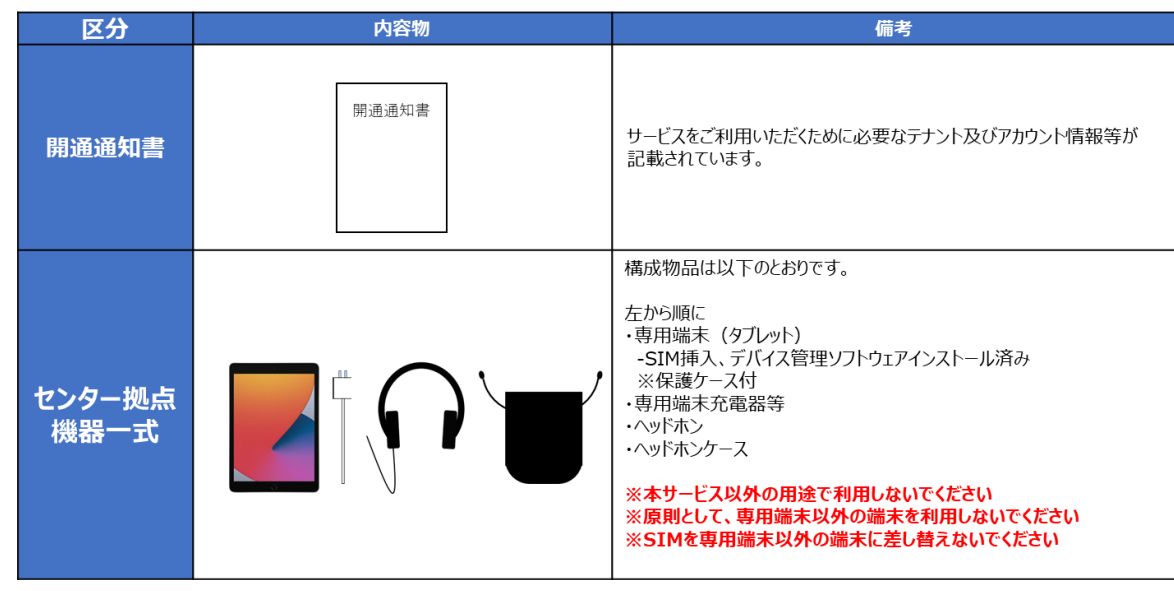

**(1)センター1 拠点追加パック**

図 13 センター1 拠点追加パック 送付物一覧

#### **(2)リモート 1 拠点追加パック**

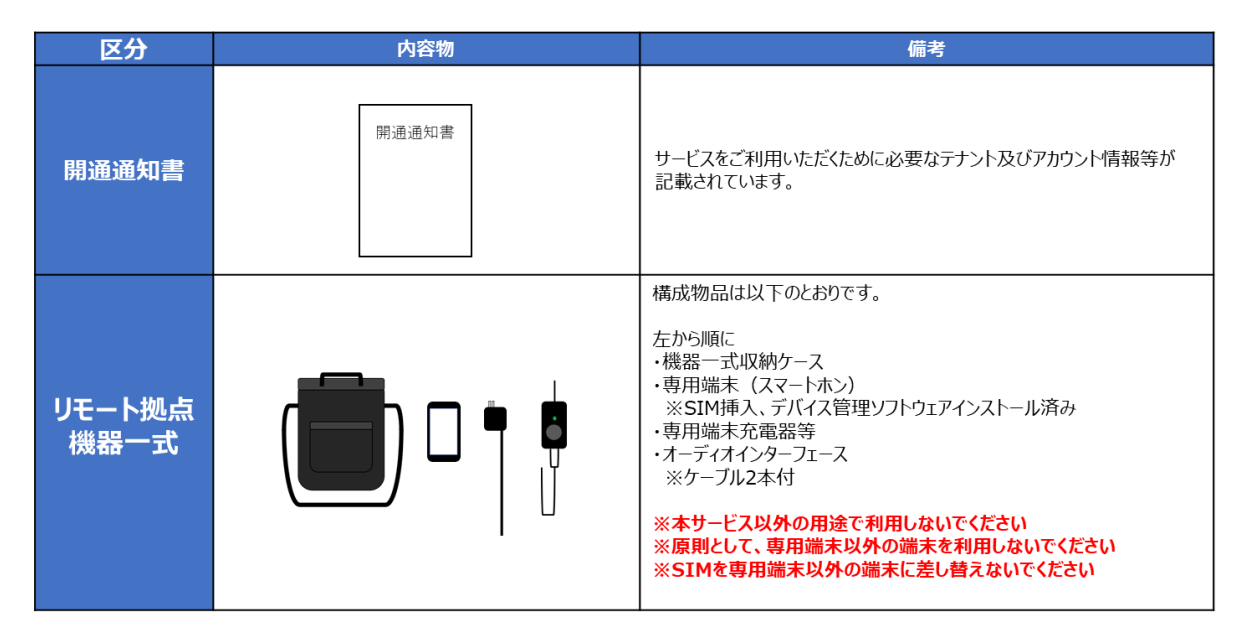

図 14 リモート 1 拠点追加パック 送付物一覧

## **3.2. サービスをご利⽤いただくための準備**

(1) 以下のとおり、機器をセッティングしてください。セッティングが完了しましたら、ケーブル端子が正しく接続されていることをご確認の うえ、各専用端末(スマートホン、タブレット)の電源を ON にしてください。各専用端末のパスコードは、開通通知書をご確認ください。

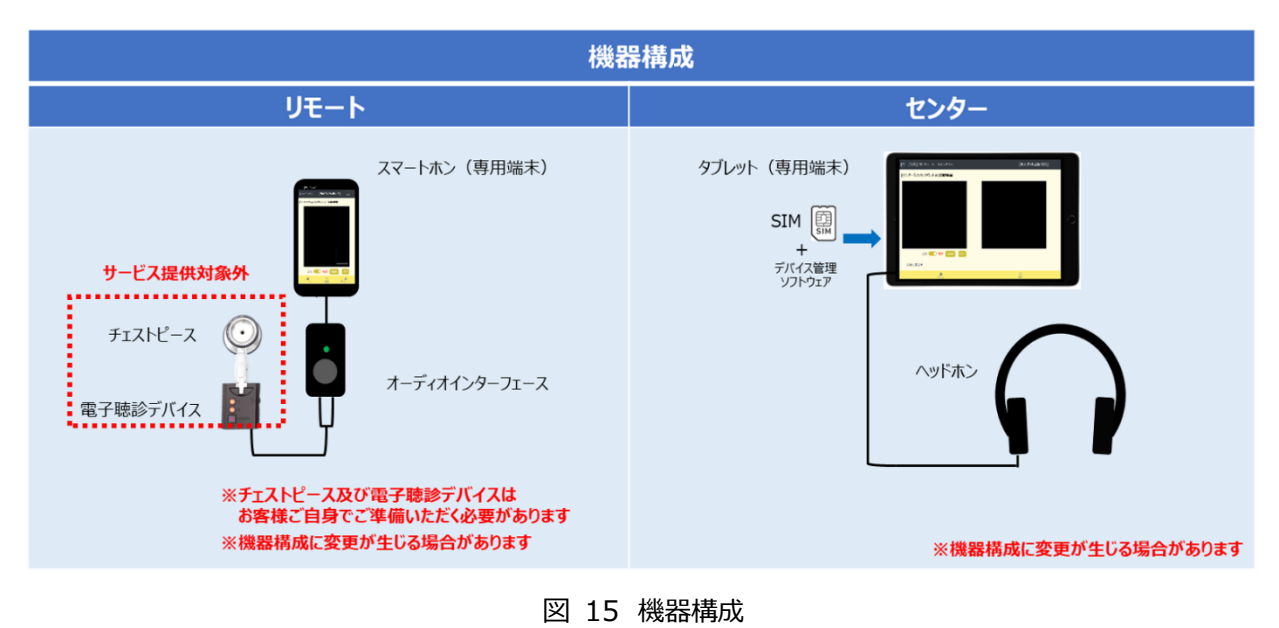

なお、センター拠点の機器のセッティングの際は、以下のとおり、接続端子を確認のうえ、実施ください。

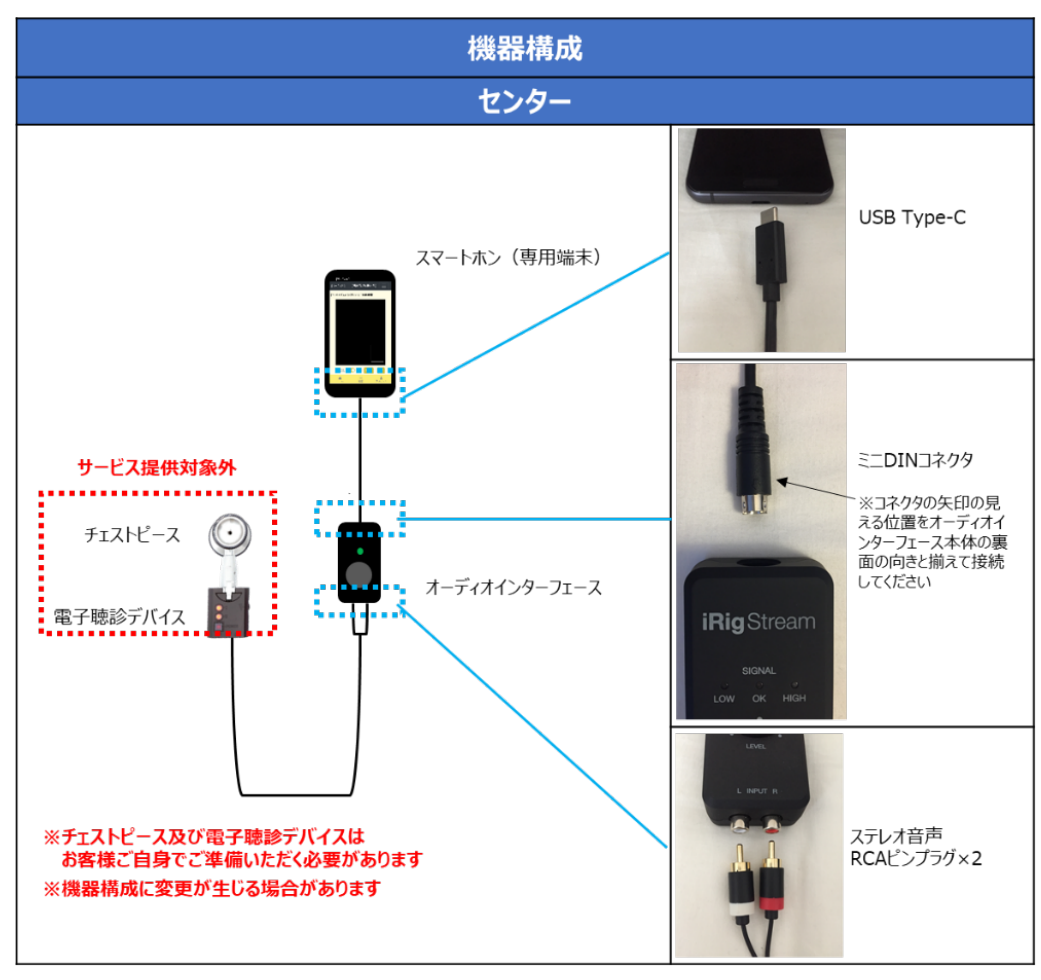

図 16 リモート拠点 機器接続詳細

(2)機器のセッティングが完了しましたら、以下の通り、オーディオインターフェースのチューニングを実施してください。

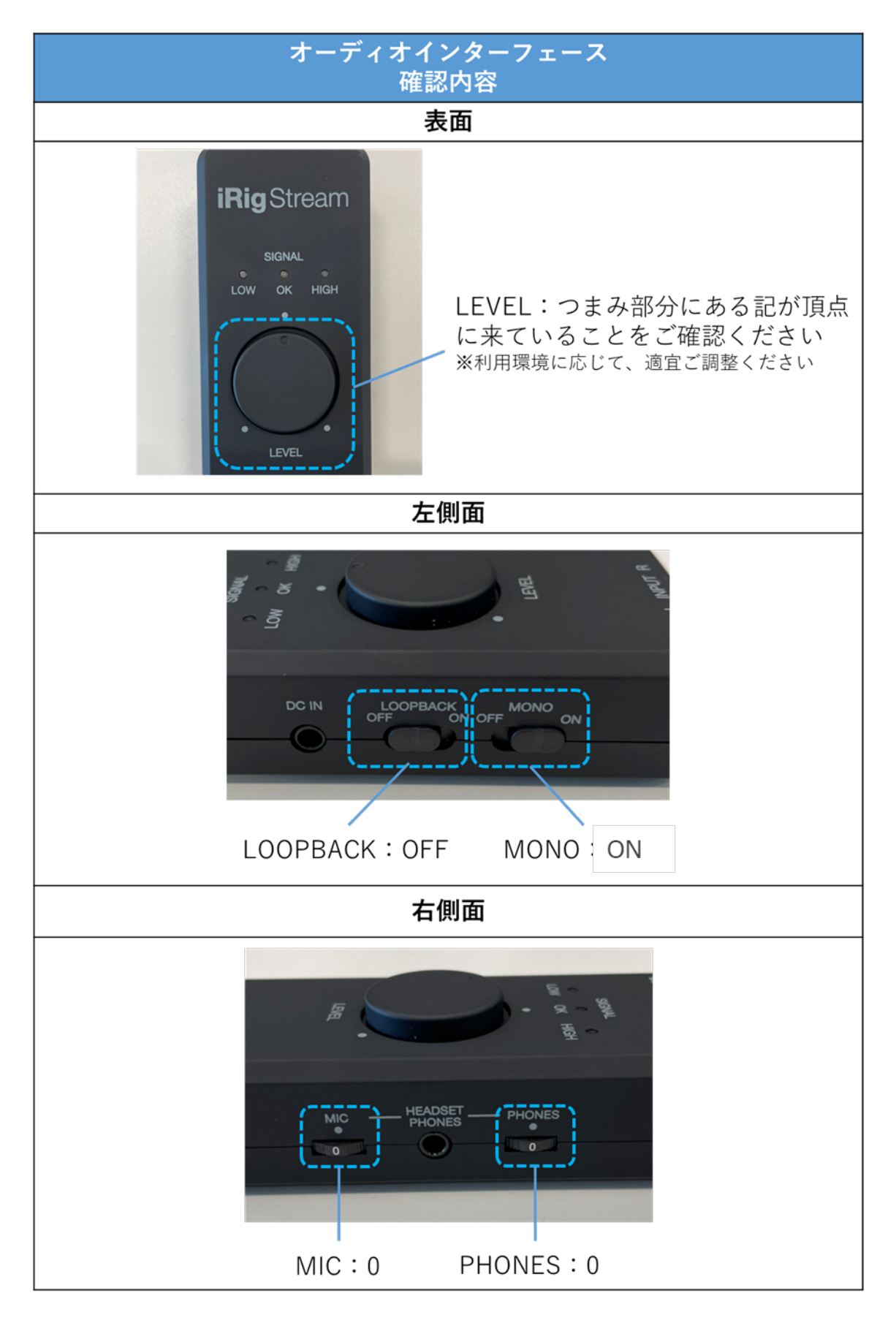

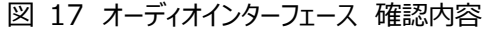

## **3.3. ログイン⼿順(開通通知書に記載の初期アカウントでログインする場合)**

(1)各専⽤端末のホーム画⾯にある本サービスのショートカットから専⽤サイトへアクセスしてください。

【センター(タブレット)】

端末のホーム画⾯からショートカットアプリをタップしてください。

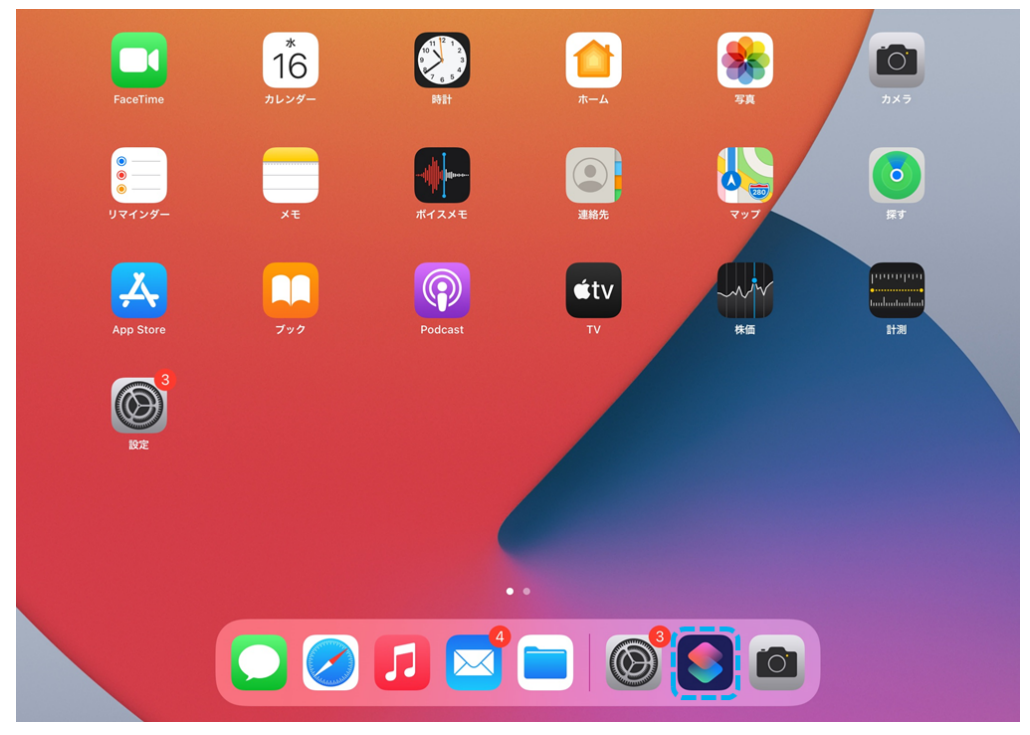

図 18 タブレット端末ホーム画面

「ネクステート・シナプス」をタップして、専用サイトへアクセスしてください。

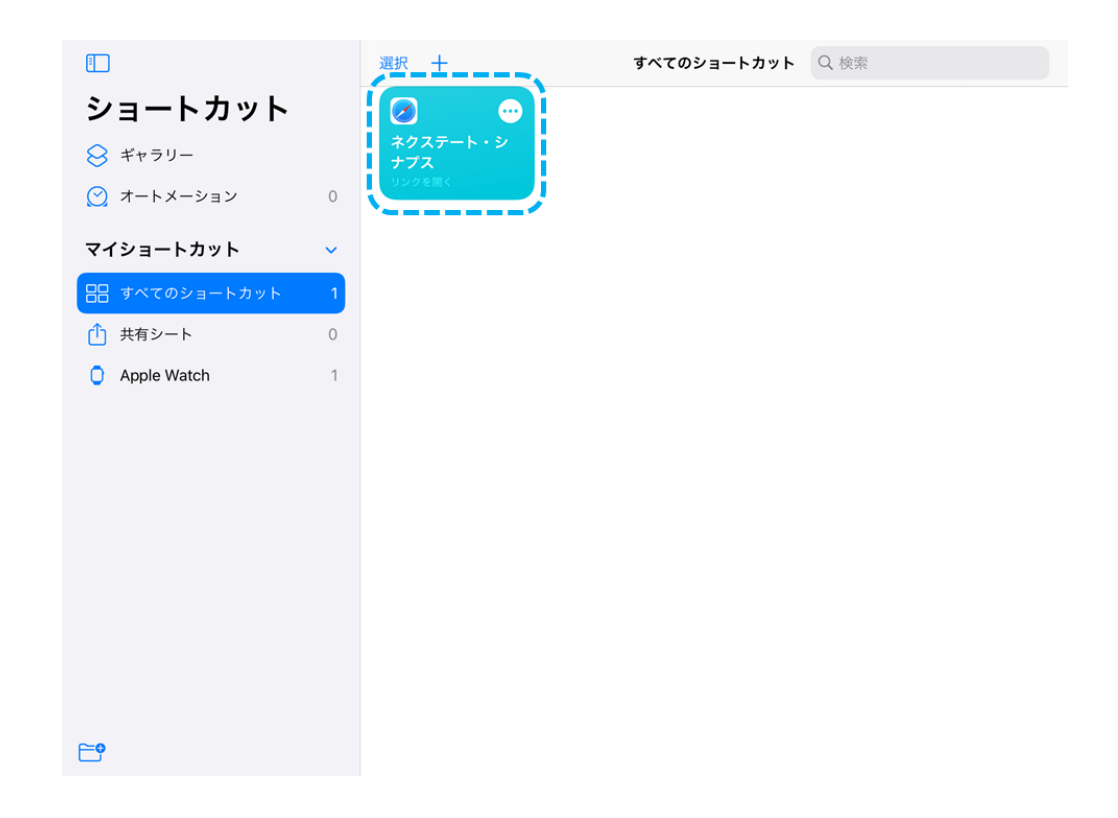

#### 図 19 ショートカットアプリ画面

【リモート(スマートフォン)】

端末のホーム画面からショートカットをタップして、専用サイトへアクセスしてください。

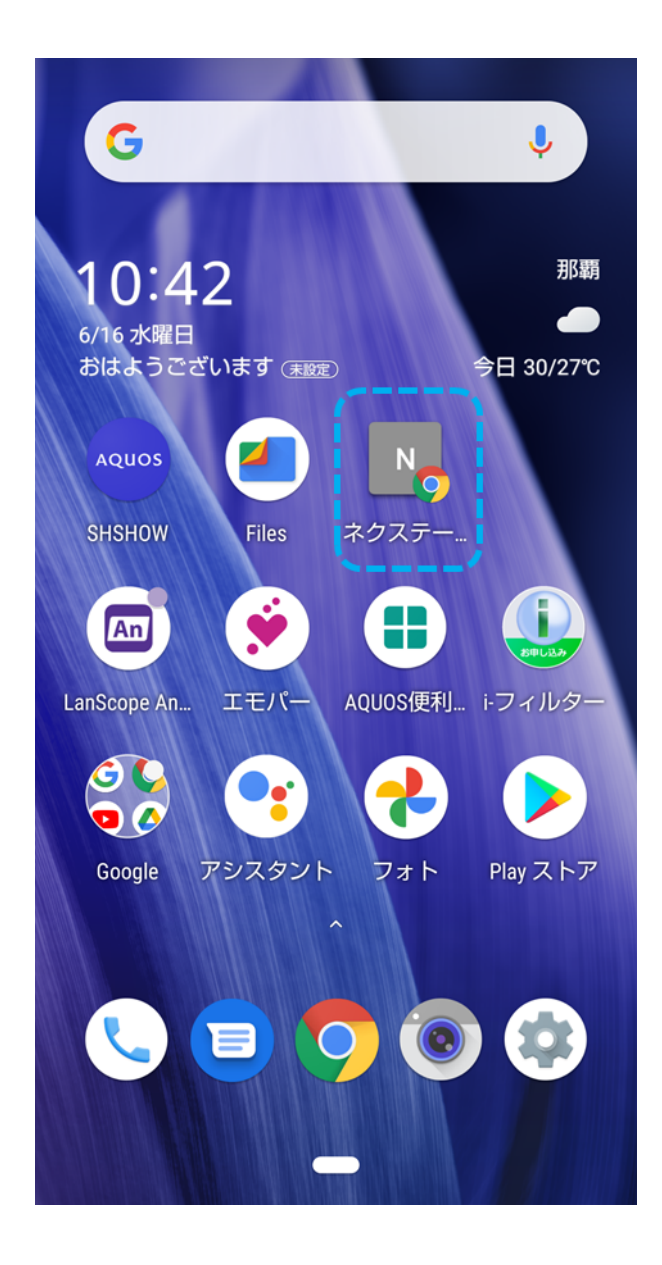

図 20 スマートフォンホーム画面

(2) 各専用端末の Wi-Fi 接続機能が OFF になっていることを確認し、ホーム画面にある本サービスのショートカットから専用サ イトヘアクセスしてください。インターネット接続の際は、予め挿入されている SIM 以外の手段を利用しないでください。

開通通知書に記載のアカウント名 (メールアドレス)及び初期パスワード (初期パスワードは、当該メールアドレスへ事前に通知され ます)を⼊⼒してください。

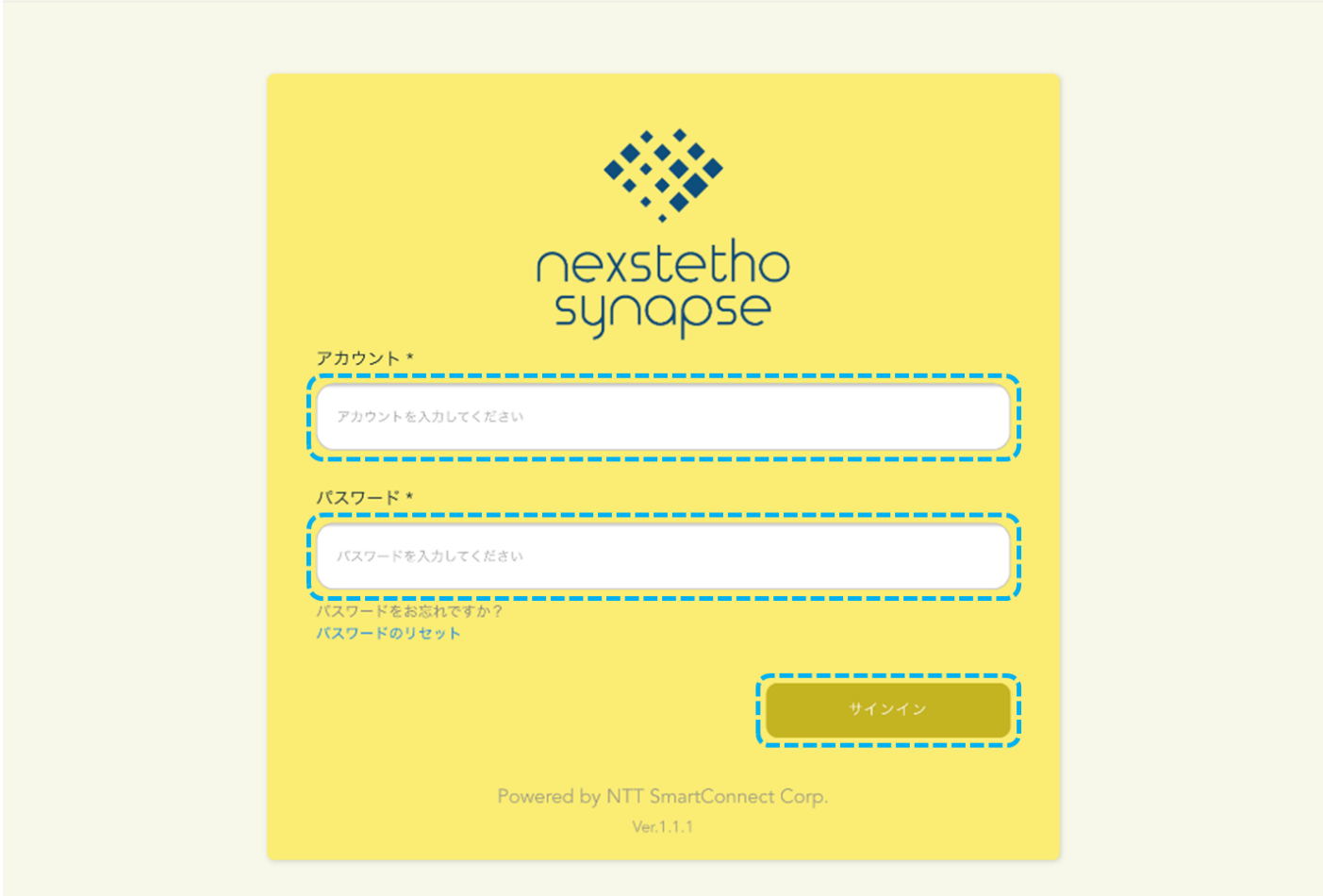

図 21 サインイン画面

(3) 新しいパスワードを入力し、「更新」ボタンをタップしてください。その後、サインイン画面 (図 21) に遷移しますので、新しいパス ワードで再度サインインを⾏ってください。

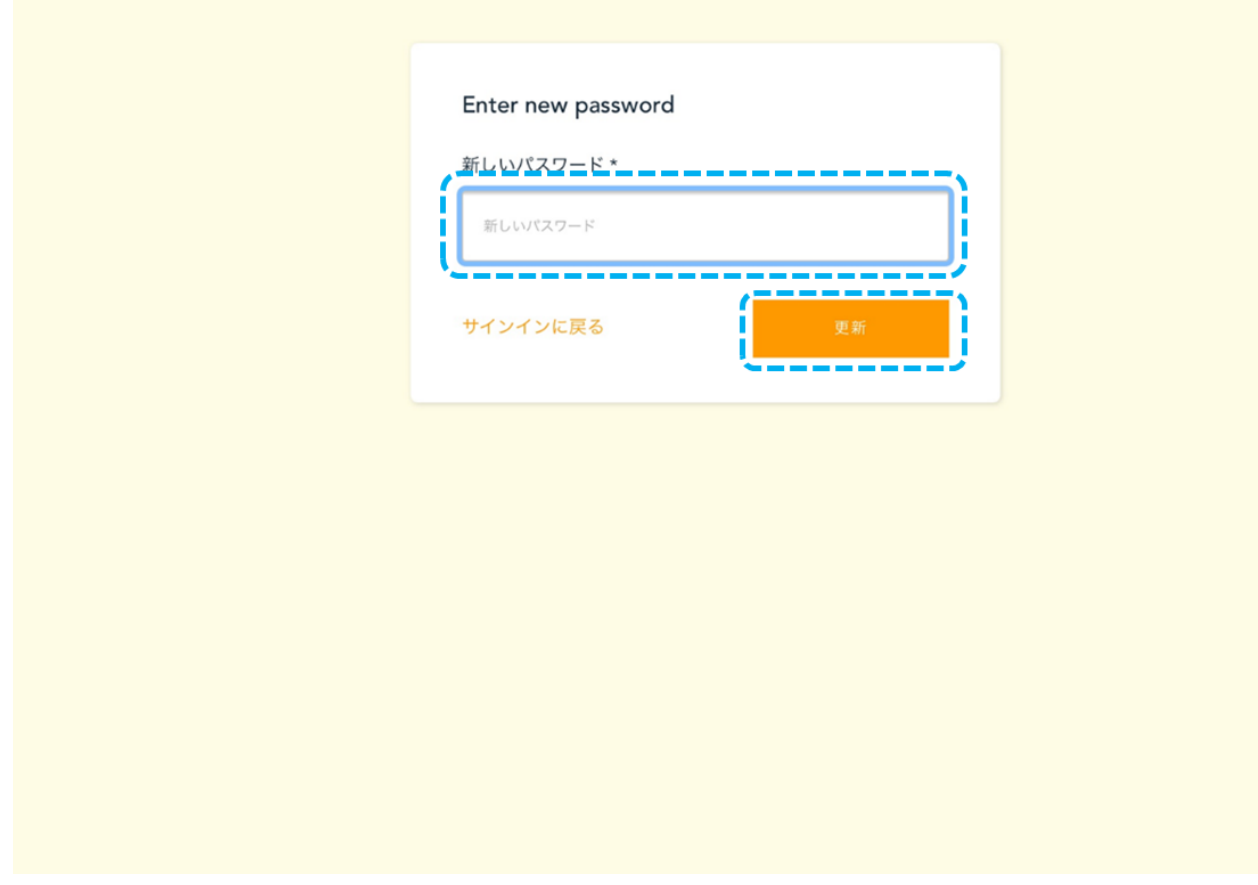

図 22 パスワード設定画面

(4) 開通通知書に記載の携帯電話番号宛てに、数字6桁の認証コードが送信されますので、当該の認証コードを入力して「確認」 ボタンをタップしてください(初回ログイン時のみの操作となります)。

※認証コードの有効時間は 3 分間です。3 分を超えますと再送が必要になります。

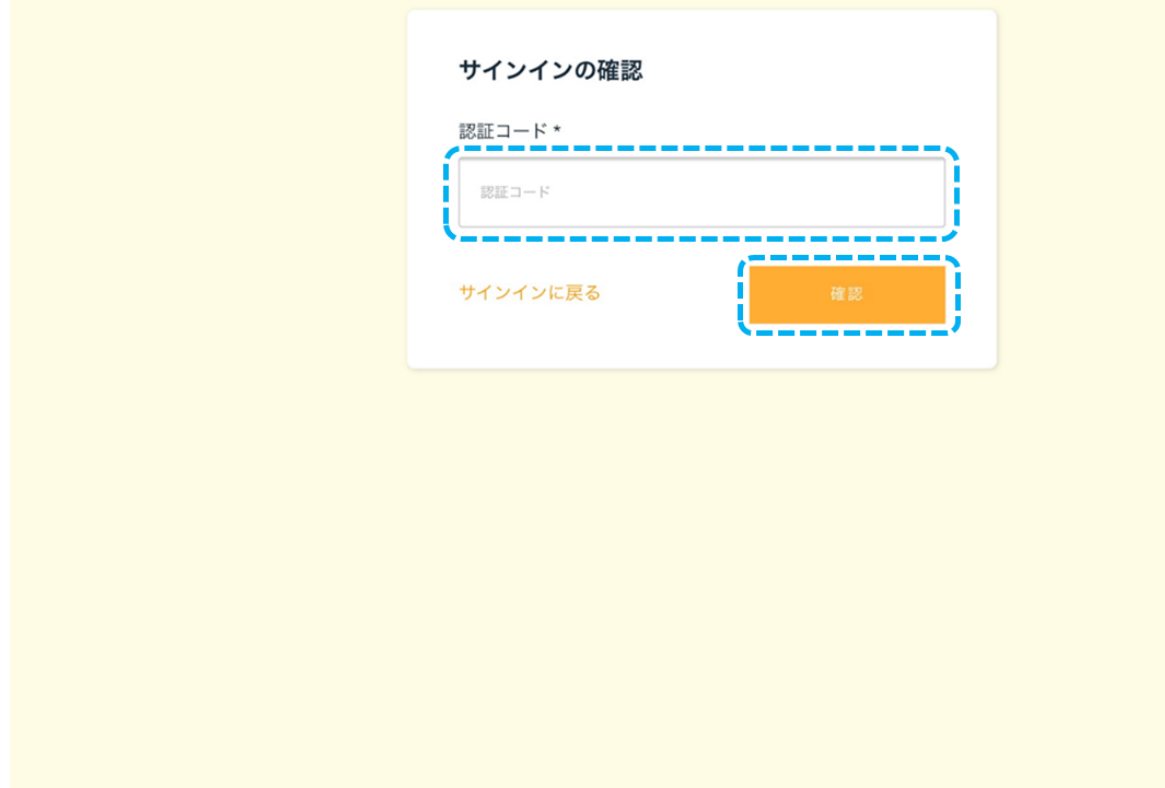

図 23 サインイン確認画面

(5)サインアップが完了し、ホーム画⾯(図 3)に遷移します。

## **3.4. ログイン⼿順(利⽤者様ご⾃⾝で「アカウント追加」より作成したアカウントでログインする場合)**

(1) 各専用端末のホーム画面にある本サービスのショートカットから専用サイトへアクセスしてください。

利用者様ご自身で設定したアカウント名(メールアドレス)及び初期パスワードを入力してください。また、パスワードを忘れてしまった場 合は、「パスワードのリセット」のリンクから、再設定することができます。

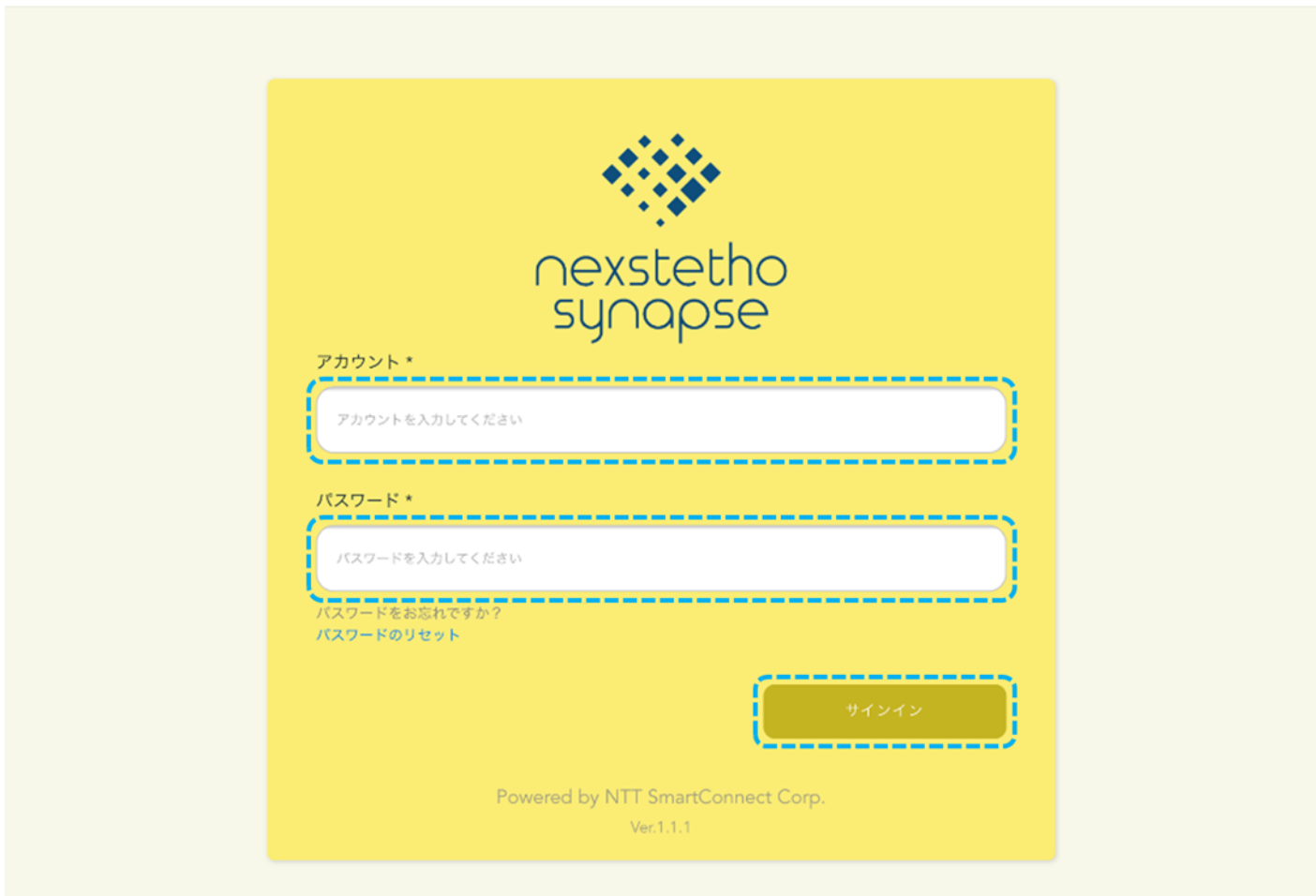

図 24 サインイン画面

(2) 初回サインインを行うと、メールアドレス (アカウント名)宛てに、数字 6 桁の認証コードが送信されますので、アカウント名(当 該のメールアドレス)及び当該の認証コードを入力して「確認」ボタンをタップしてください(初回ログイン時のみの操作となります)

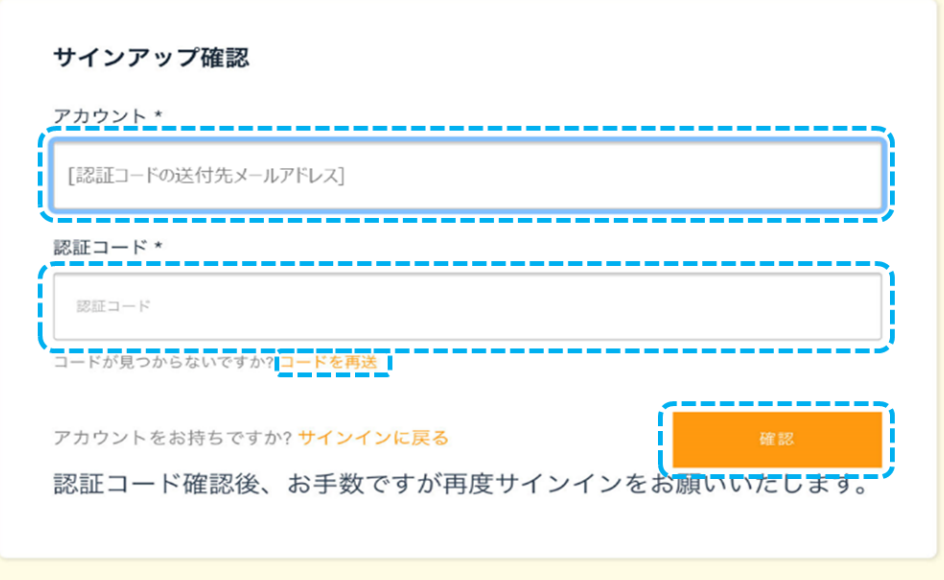

図 25 サインアップ確認画面

(3) サインイン画面 (図 21) に戻り、再度サインインを行ってください。サインインを行うと、利用者様ご自身で設定した携帯電話 番号宛に数字 6 桁の認証コードが送信されますので、当該の認証コードを入力して、「確認」ボタンをタップしてください。認証が完了す ると、ホーム画⾯に遷移します。認証コードを確認できなかった場合は、「コードを再送」ボタンをタップすると、再送することができます。

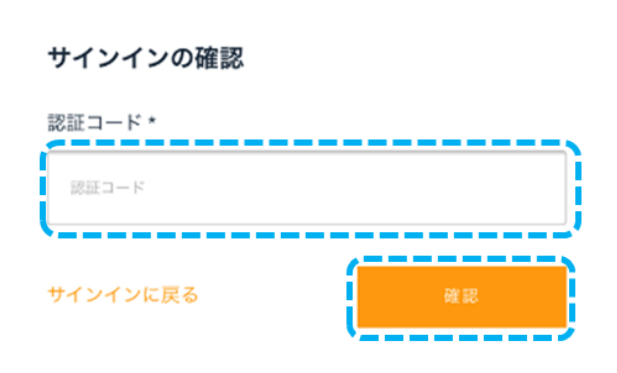

図 26 サインイン確認画面

## **3.5. センター拠点とリモート拠点の接続⼿順**

(1) リモート拠点側の専用サイトのホーム画面に表示されているセンター拠点のうち、接続したい拠点の横に表示されている「呼出」 ボタンをタップしてください。また、必要に応じてメッセージを入力してください。その後、センター拠点側の専用サイトのホーム画面に表示さ れている「応答」ボタンをタップしてください。

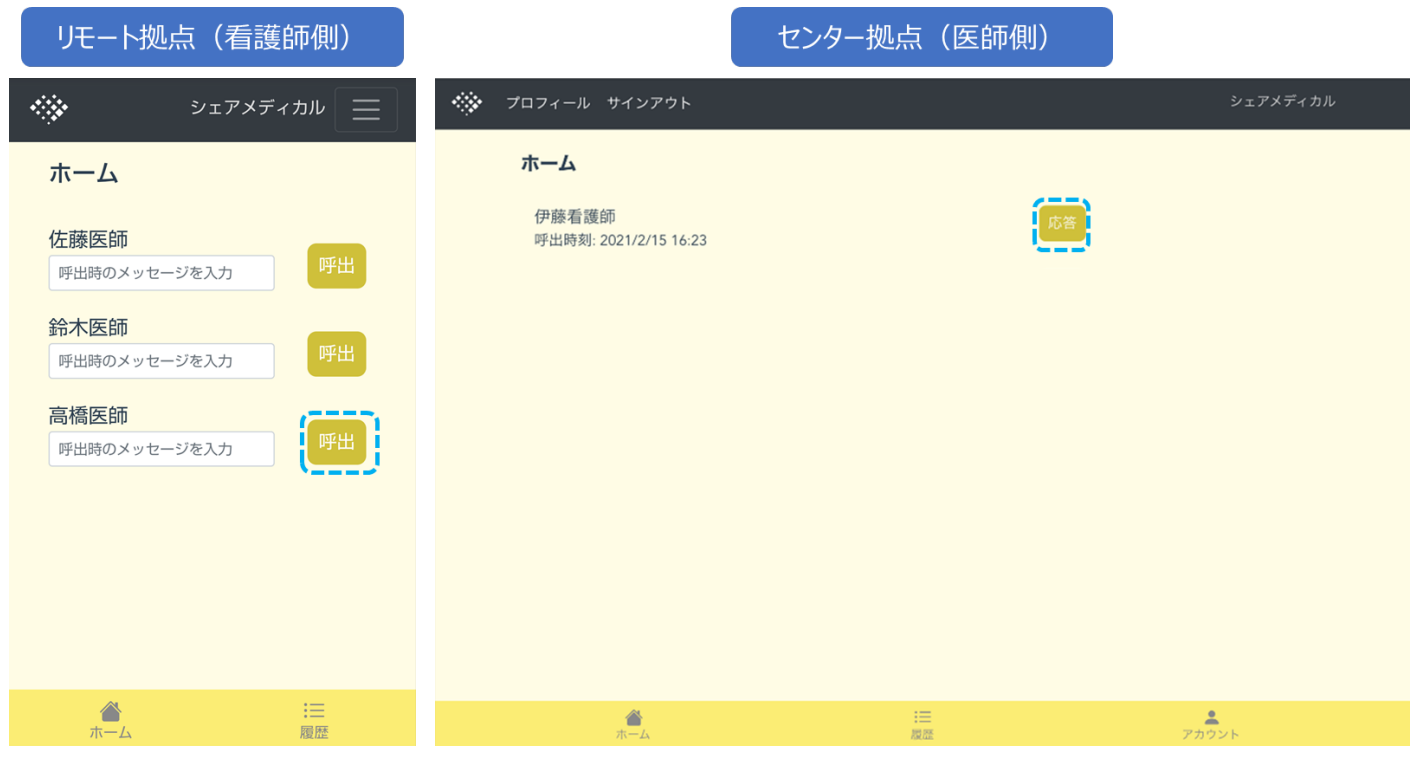

図 27 ホーム画面

## $\begin{array}{ll} \hline 3.6. & \hbox{ iH\#1}\oplus \mathcal{O} \end{array}$

(1) センター拠点側で「応答」をタップすると、カメラとマイクの許可を求めるポップアップが表示されるので、「許可」をタップすると自動 的にビデオ通話が開始されます。「図 281の通話画面に遷移後、映像・音声が正常に送受信できない場合は、画面下部にある「終 了」ボタンをタップし、「再接続」ボタンをタップしてください。また、通話の途中で映像・音声が正常に送受信できなくなった場合も同様の 手順をお試しください。

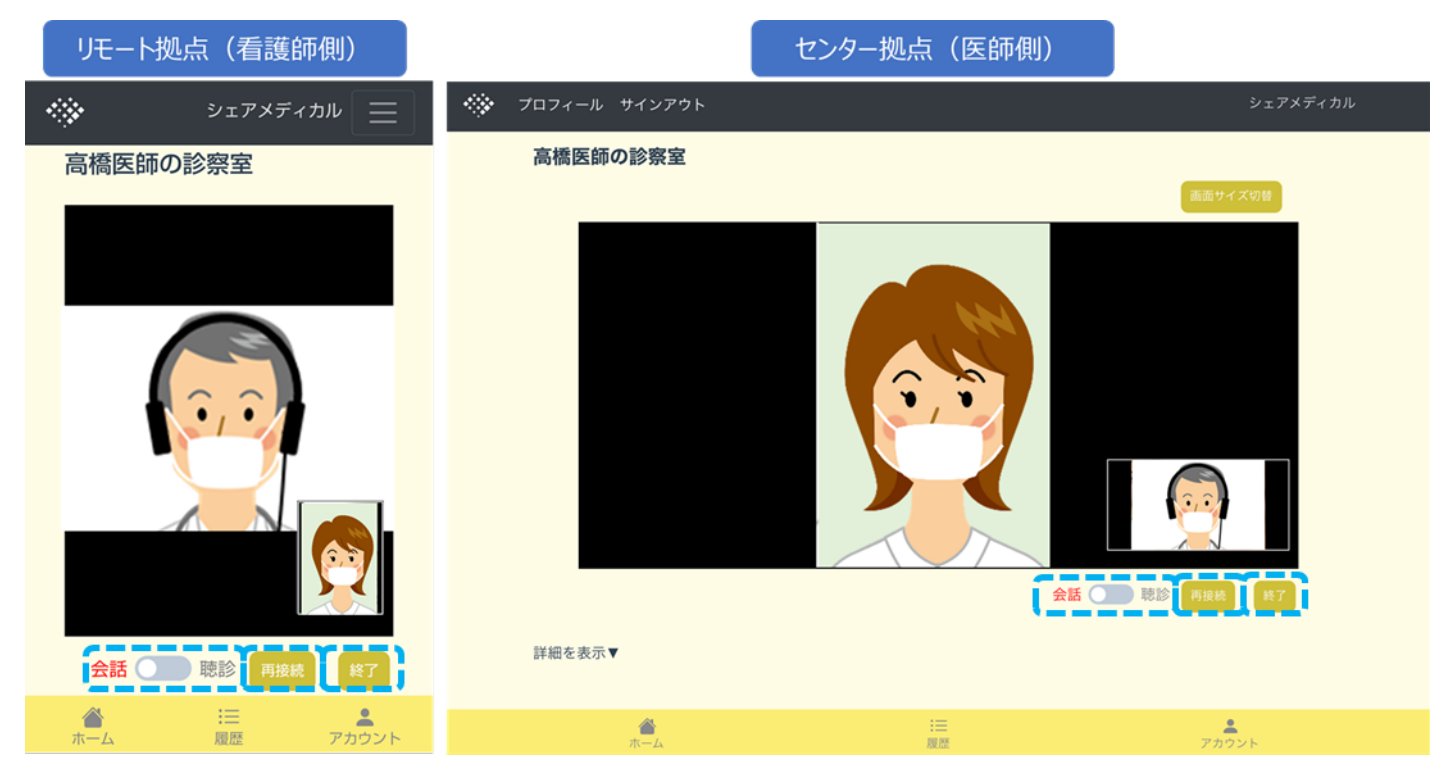

図 28 通話画⾯(会話モード)

(2) ビデオ通話開始直後は、通話モードが「会話」となり、映像・音声は以下のとおりになります。これにより、通常のビデオ通話を行 うことができます。

| 映像                 |                       | 音声                  |      |
|--------------------|-----------------------|---------------------|------|
| 大画面                | 小画面                   | マイク                 | 音声出力 |
| リモート拠点の<br>フロントの映像 | センター拠点の<br>フロントカメラの映像 | タブレットのマイク           | なし   |
| 映像                 |                       | 音声                  |      |
| 大画面                | 小画面                   | マイク                 | 音声出力 |
| センター拠点の            | リモート拠点の               | スマートホンの<br>スピーカーマイク | 既定   |
|                    |                       |                     |      |

表 11 通話モード「会話」時の映像・音声

(3)「会話」の表示の右側にあるトグルボタンで通話モードを「会話」から「聴診」に変更すると、映像・音声は以下のとおりになります。 センター拠点側のデジタル聴診デバイスから出力される生体音をセンター拠点へ伝送することが可能です。

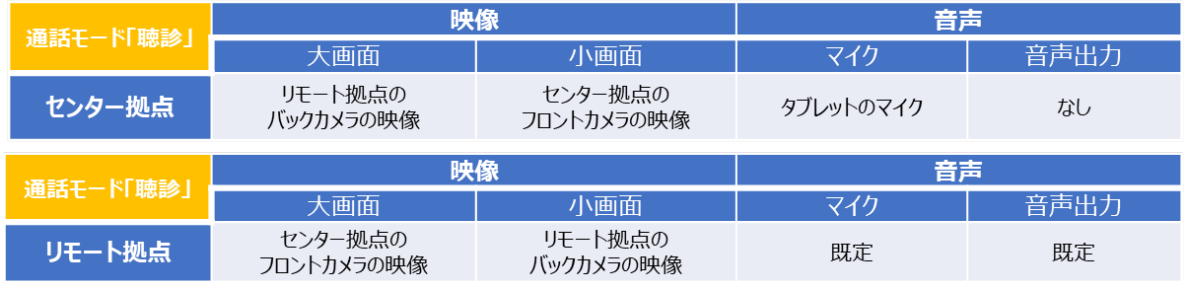

#### 表 12 通話モード「聴診」時の映像・音声

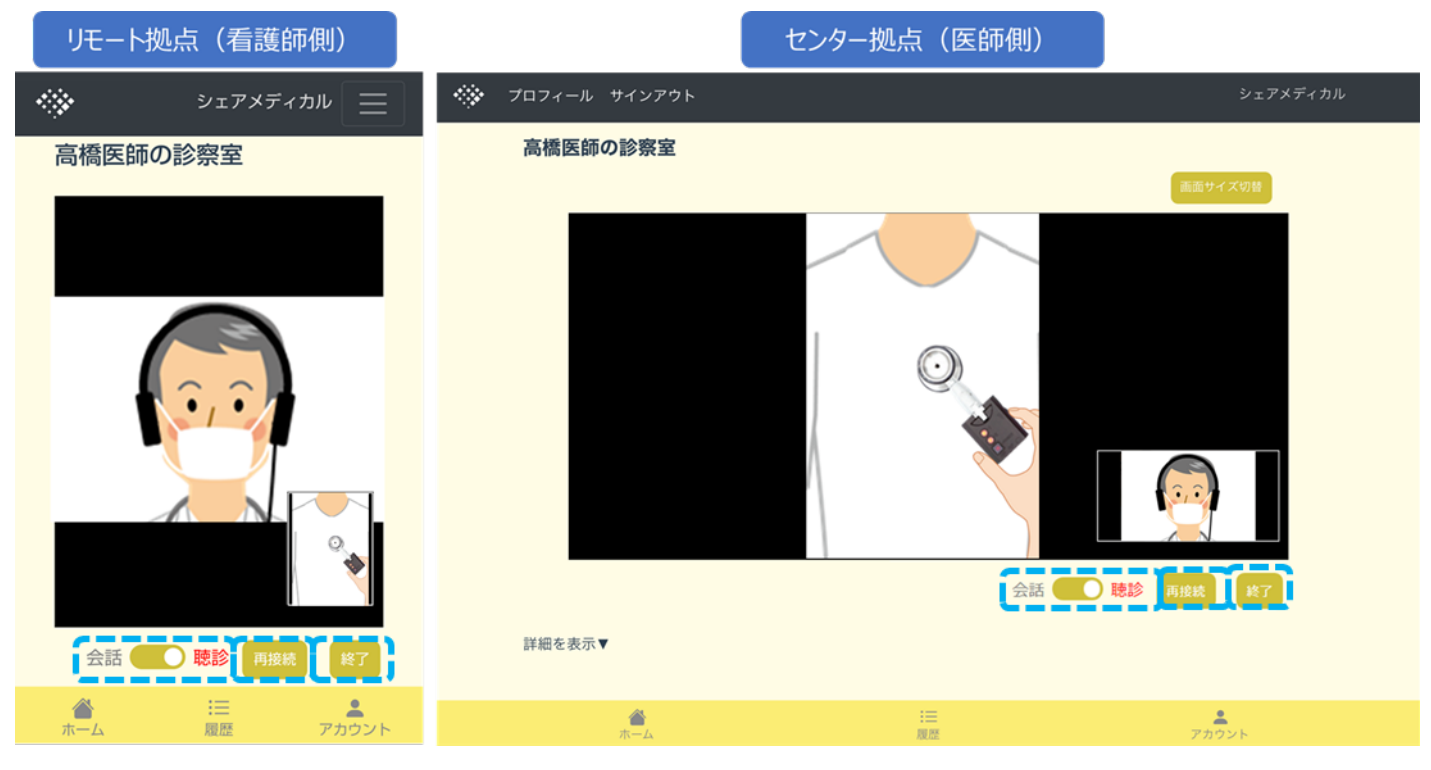

図 29 通話画⾯(聴診モード)

## **3.7. 通話の終了⼿順**

診察が終了しましたら、センター、リモートともに「終了」ボタンをタップして、「ホーム」ボタンをタップしてください。連続して診療を実施しな い場合は、「サインアウト」ボタンをタップし(リモート拠点の場合は右上のメニューから選択してください)、ブラウザを閉じてください。

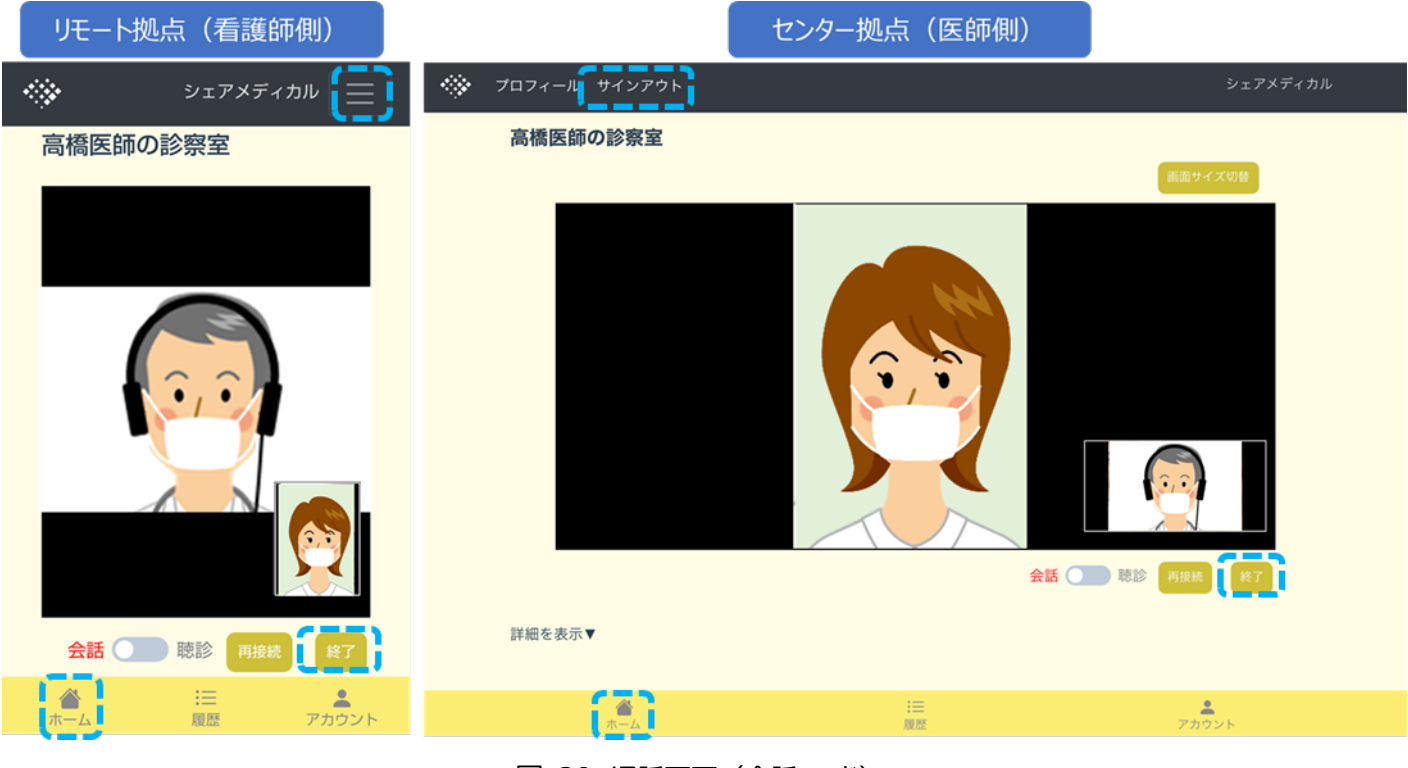

図 30 通話画⾯(会話モード)

## **4. お申し込み(新規・変更・解約)**

#### **4.1. サービス開始までの所要期間**

基本サービスとオプションサービスの提供までの所要期間は以下のとおりです。

営業日の起算は、必要事項が全て記載された申込を当社で受け付けた営業日からの日数となります。

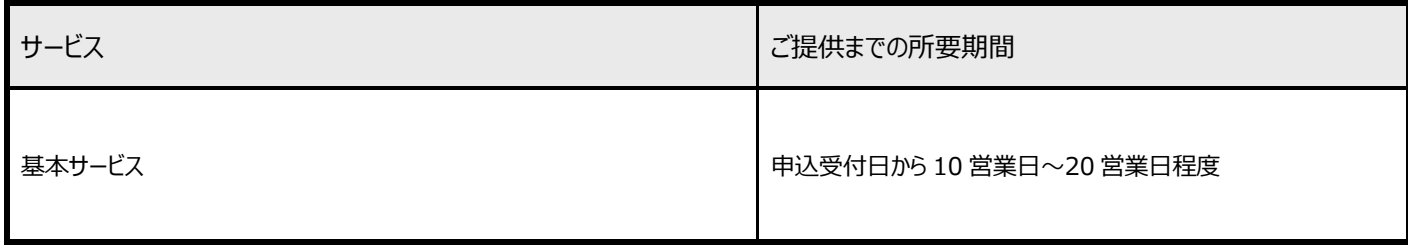

表 13 サービス開始までの所要時間

### **4.2. サービス解約までの所要期間**

基本サービスとオプションサービスの解約までの所要期間は以下の通りとなります。 営業日の起算は、必要事項が全て記載された申込を当社で受け付けた営業日からの日数となります。

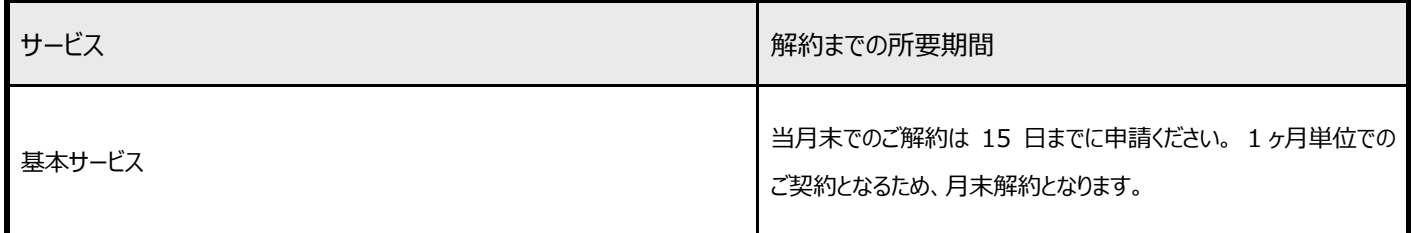

#### 表 14 サービス解約までの所要時間

### **4.3. サービス開始までの流れ**

サービス開始までの流れは以下のとおりです。

なお、物品は、当社が発送業務を委託する SMC の「NTT スマートコネクト 物品発送センタ」から発送されますので、 予めご了承ください。

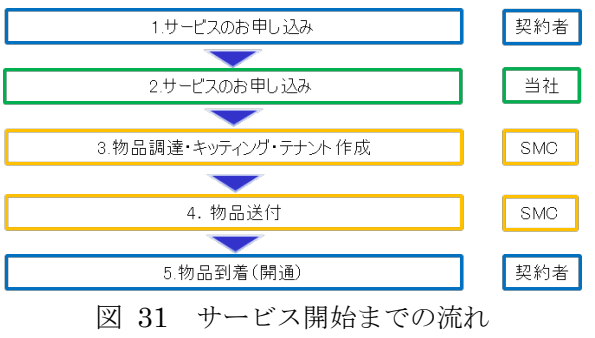

### **4.4. サービス申込・変更・解約⽅法**

基本サービスの申込・変更・解約については、弊社サポート窓口 (表 15 お問い合わせ先表 15)へお問い合わせくださ

## **5. サポート / お問い合わせ**

本サービス全般についてのお問い合わせは、以下の窓口をご利用下さい。

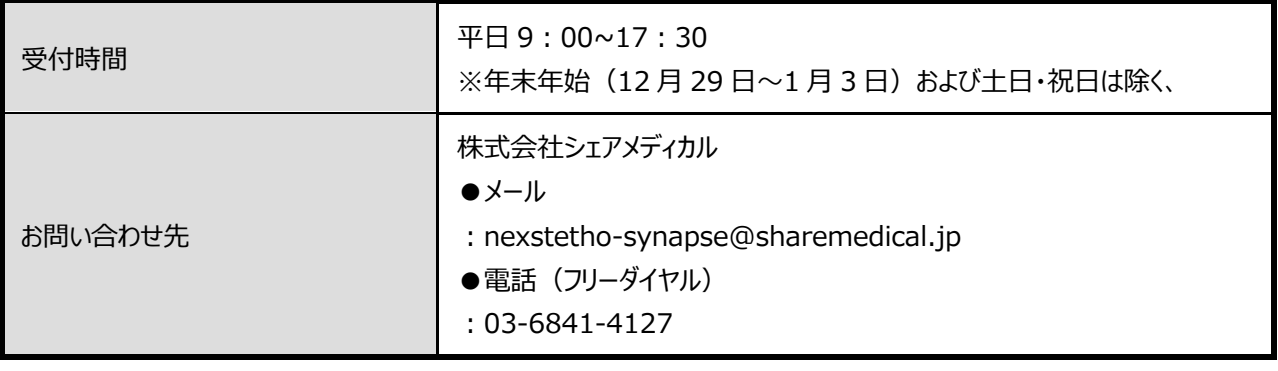

表 15 お問い合わせ先

## **6.注意事項**

### 本サービスの利用申し込み前に、以下の注意事項を必ずご確認ください。利用申し込みがあった場合、以 **下の項⽬を確認した上で、承諾したものとみなします。**

・SMC が、音声・映像通信サービスの提供により取得した契約者及び利用者の医療情報(以下、「本医療情報」という。)を格納す る機器等を、保守(例えば機器の修理等)の目的で、SMC 又は,SMC の委託先事業者の組織外に持ち出す場合、SMC 社内の 承認プロセスに従い、情報セキュリティ管理者から承認を受け、「持出端末管理簿」に「申請日・持出期間・利用者氏名・持出端末 名・持出の理由・情報セキュリティ管理者サイン・HD 内保存データ」を記録し、管理することとします。

・本サービスに関する情報(受託情報、情報システムに関連する情報等)を格納する機器・媒体等を SMC ⼜は SMC の委託先事 業者の組織外に持ち出す(委託元からの持ち出しを含む)場合、SMC 社内の承認プロセスに従い、情報セキュリティ管理者から承 認を受け、SMC 所定の管理簿に記録し、管理することとします。なお、SMC 社内で定めるセキュリティレベル SS、S、A 区分の情報資 産を社外に持出す場合は、漏洩防止のため次のとおり扱う。

- 1) 電子データにて送信する場合、暗号化・パスワード設定等の手段をとる。
- 2) 社外へ物理的に持出す場合は、カバン・アタッシュケース等を利用し、封筒だけでの持出しは行わない。

外部記録媒体で持出す場合は暗号化・パスワード設定等の手段をとる。

3) 事前または事後すみやかに情報セキュリティ管理者に持出しする旨を通知する。

・SMC は、⾳声・映像通信サービスに関わる全ての社員及び委託先事業者に対して、守秘義務を課しています。また、情報セキュリテ ィに関する定期的な研修を実施し、その実施状況を記録することとしています。これらについて、契約者から資料提供を求められた場合、 SMC から当社を経由して、契約者に対して、守秘義務については、就業規則及び委託先事業者との契約書の条項のうち守秘義務 に関する条項の抜粋資料を提供し、研修の実施状況については、研修資料及び実施記録のうち合理的に必要と認められる部分の抜 粋資料(社員に関する個⼈情報は削除します)を提供します。

・本医療情報を、保管先であるストレージ及びサーバ等の保守・運用のために SMC が閲覧した場合は、速やかに当社から契約者に通 知します。

・SMC は、音声・映像通信サービスの保守・運用に当たり、必要最小限の範囲で本医療情報を閲覧します。かかる閲覧が必要な場 合には、緊急時を除き、SMC が別途定める「アカウント等管理兼利用状況点検表」に記載するシステム管理者の事前・事後の承認を 受け、実施します。また、本医療情報を緊急時に閲覧した場合には、閲覧した本医療情報の範囲及び緊急で閲覧が必要な理由等 をメール等を⽤いてシステム管理者に通知し、承認を得ることとします。

・本医療情報は、法令による場合又は医療機関等の同意に基づく場合を除き、患者本人を含め、第三者への提供は行いません。 ・医療機関等の契約者の同意に基づき、本サービスの範囲内で当社が取得した医療情報の第三者提供を行う場合には、契約者が 許諾した者以外が閲覧・取得できないように対応策を講じるものとします。また、第三者提供を⾏う場合には、閲覧・取得等が可能な 第三者の ID 及び利用権限について、契約者またはその委託を受けた者(医療情報連携ネットワーク等)の指示に基づき、速やかに 変更・削除できる対応を⾏うものとします。

・本医療情報の破棄に関して、契約者が正当理由を提示した場合に限り、実施担当者及び情報の削除方法(電磁記録媒体の消 磁・物理的破壊等)を含む破棄の内容を当社から報告します。

・本サービス利用の中止、停止、本サービスの一部または全部の解約が牛じた場合は、契約の範囲内で速やかに、記録の削除、媒体 の廃棄等を⾏います。記録の削除、媒体の廃棄等を⾏った場合には、その内容を当社から契約者に通知します。

・音声・映像通信サービスに関して SMC が再委託を行う場合は、 当社から事前に契約者に対して説明を行います。 現時点での本サー ビスに関する委託先との関係は以下のとおりです。

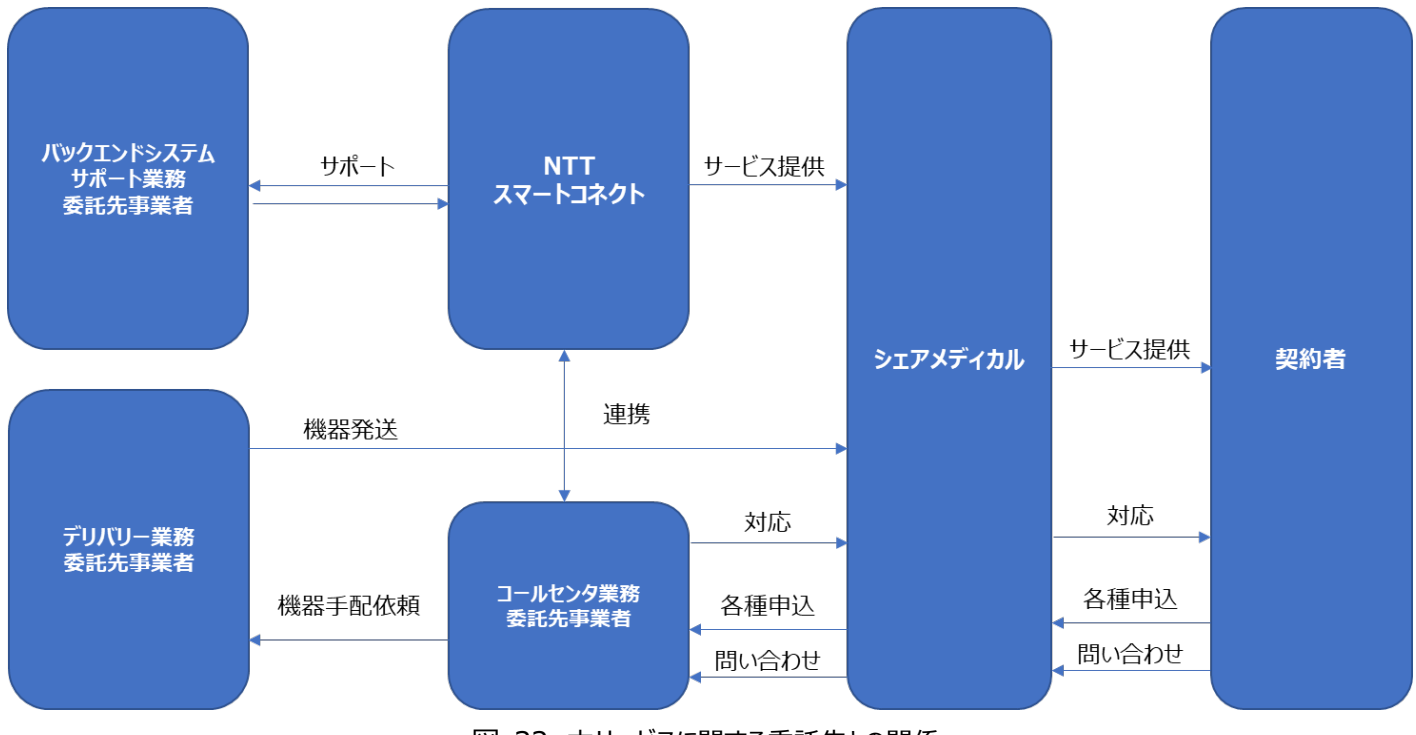

図 32 本サービスに関する委託先との関係

・本サービスの保守等の体制に変更が生じる場合、その旨を契約者に対して事前に通知します。その通知から 4 営業日以内に契約者 から求めがあった場合に限り、本サービスを提供するのに必要な範囲内で、保守/サポート内容及び保守委託等の変更内容、変更理 由及び変更適用予定日を開示します。

・サイバー攻撃等により、本サービスの提供に支障が生じた場合、その内容、本サービスに生じている障害の状況及び復旧に関する見 通し等について、契約者に速やかに通知します。また、利用者が行う必要のある所管官庁への連絡・報告に必要であることを理由とし て、契約者が当該通知から 3 営業日以内に当社に求めた場合に限り、サイバ−攻撃等の発生日時、障害の要因、対応状況及び今 後の対応について、当社と契約者の合意する範囲で、必要な説明資料を提供します。

・当社及び契約者は、利用者のアカウント情報、テナント情報、機器送付先住所等については、個人情報に進じて扱い、通話履歴等 については、医療情報に準じて扱うものとします。この内容については、申し込み前に、情報の受領側で機密レベルが低くならないことを、 予め契約者が確認するものとします。

・本サービスの利用にあたり、契約者である医療機関等の管理者は、本サービスの利用に関する患者等に対する説明責任及び本サー ビスを利⽤する際のアカウント・パスワードの管理責任を負うものとします。

・本サービスにおける責任範囲及び役割は、本仕様書のほか、「ネクステート・シナプス等に関する基本契約書」「ネクステート・シナプス 利用規約」「ネクステート・シナプスにかかる機器等の賃貸借規約」に規定されるとおりです。お申し込み前に、契約者は、本サービスにお ける責任範囲及び役割について、理解し、利⽤するにあたり問題ないことを確認するものとします。

・本サービスのシステム等におけるネックワーク構成図、システム要件、及び仕様の更新履歴について、「ネクステート・シナプス等に関する 基本契約書」「ネクステート・シナプス、カー・シナプスにかかる機器等の賃貸借規約」に反することなく、情報を開示す ることによるセキュリティ上のリスクがないと当社が判断し、かつ重大インシデントの原因調査等の正当な理由がある場合に限り、書面で 合意の上、機密保持を課すことを条件に合理的に必要な範囲内で資料を提供します。

・本サービスのシステム等について、機器の劣化や調達先事業者における機器やソフトウェア等のサポート終了等により、本サービスの一 部⼜は全部の提供が困難となる場合や本サービスに変更が⽣じる場合には、本サービスを提供するのに合理的に必要な範囲内で契 約者に対してその対応内容、変更内容及び変更適用日等を通知します。

・本サービスのシステム等の保守業務の実施について当社から通知があった際は、契約者は、原則として利用者の管理者に対して書面 等による通知を⾏います。当該保守業務の実施に関し、事前の了解を得ることができない場合は、別途協議するものとします。

・上記保守業務実施後に、当社から完了の通知があった際は、契約者である医療機関等の管理者に報告等を⾏うものとします。

・本サービスの利用にあたり生じる、医療情報(通話履歴等)については契約者が管理責任を負います。医療情報の見読性の確保 のため、必要に応じて専用端末以外の自身の所有する PC から「Google Chrome」で専用サイト (console.nttsmcwebrtc.com)へアクセスし、資料が印刷できることを契約者が定期的に確認する必要があります。なお、見読性の確保が困難となる 可能性がある場合、契約者は速やかに代替的な措置を講じ、⾒読性確保のための対応を⾏う必要があります。

・本サービスの一部又は全部の停止やサービス変更が生じた場合(軽微なバージョンアップ等は含まない)、契約者が医療情報を保 全するための十分な期間を設けることとします。なお、保全するデータは、その時点で記録されている通話履歴とします。本項目の内容 に変更が⽣じた場合、契約者が対応するために⼗分な期間をもって通知します。

・契約者または利用者の都合により、本サービスの全部または一部を解約する場合、解約前に契約者自身のデータの管理責任に基づ き、必要に応じて印刷する等のデータの保全措置を合理的期間内に実施してください。

・本サービスで貸与する専用端末には、個人情報及び医療情報等を保存しないでください。

・専用端末を利用する場合は、契約者以外に個人情報及び医療情報等が漏洩しないように周囲の環境等に配慮し、利用してくださ い。

・専用端末を利用しない場合は、一時的な利用中断も含め、セキュリティ上の観点から、必ずクローズ処理を実行してください。

・専用端末を利用する場合は、パスワードをシステムに記憶させる自動ログイン機能を利用しないでください。

・ログインパスワードは、8 ⽂字の英数字混同で設定してください。

・ログインパスワードを設定する際は、利用者本人しか知り得ない内容を設定してください。

・ログインパスワードは、3 か月に1回以上、変更するようにしてください。なお、前回及び前々回で使用したパスワードを再利用しないで ください。

・「2.3 アカウント種別と権限」において、アカウントの種別と権限について理解したうえで、契約者の責任に基づき、職種等に応じたアカ ウント設定、申込を行ってください。アカウントの管理については、契約者自身の責任となります。

・本サービスにおけるアカウントの認証方式については、本什様書の内容を予め確認してください。

・本サービスのアカウントを第三者に不正利用された疑いがあるときは、当社から契約者に通知し、契約者と合意した場合に限り、当該 アカウントを削除します。不正利用された可能性のあるアカウントの利用者本人に対しては契約者から速やかに通知してください。また、

アカウントのログインパスワードが第三者に知られた可能性がある場合には、契約者自身で直ちにアカウントを削除してください。この内容 については、申し込み前に利用者に説明の上、承諾を得てください。

・専用端末及び本サービスアカウントおよびそのパスワードの管理責任は契約者にあります。不要となったアカウントの削除は契約者の管 理責任に基づき速やかに実施してください。

・契約者は、自身のパスワードを秘密として管理し、パスワードを記録する必要がある場合は、安全な場所に保管して、他者による閲覧、 修正、廃棄等のリスクから保護してください。

・音声・映像通信サービスのシステム等の運用若しくは開発に従事する者又は管理者権限を有する者によるアクセスの記録については、 SMC の運用管理規程に基づき、定期的なレビューを行い、不正なアクセス等がないことを確認することとしています。その結果について

は、契約者から合理的な理由が示され、開示の求めがあった場合に限り、当社及び SMC の判断により機密性の高い情報(ユーザ ID 等)を除き、合理的に必要な範囲で開示するものとします。

・法定保存年限が経過した本医療情報については、当社の判断で削除する場合があります。そのため、契約者は必要に応じて法定保 存年限を考慮して、資料を本サービスのシステム外に保全する処置を実施してください。原則として、本サービスにおけるログは「診療録」 に準じて取り扱うこととします。

・医療情報システム等の利用環境がウイルス等による攻撃を受けた場合に、医療情報システム等の提供に係る影響について、速やかに 契約者に通知します。

・本サービスの利用にあたり、専用端末を利用してインターネットに接続する場合は、専用サイト (console.nttsmc-webrtc.com) 以外へのアクセスは禁止するものとします。専用サイト以外へのアクセス確認した場合は、当社の判断で利用を停止する場合があります。 ・本サービスの利用にあたり、専用端末に対してアプリケーションを新たに追加する、またはインストール済みのアプリケーションを削除するこ とは禁止するものとします。当該行為を確認した場合は、当社の判断で利用を停止する場合があります。

・本サービスの専用端末を無線 LAN へ接続しないでください。

・本サービスの利用に基づくオンライン診療によって診療に必要な十分な情報が得られていないと利用者である医師が判断した場合、そ の情報で適切な診断をすることが困難であると利⽤者である医師が判断した場合、その他「オンライン診療の適切な実施に関する指針」 に抵触する状況が⽣じた場合には、速やかにオンライン診療を中断し、対⾯による診療に切り替える必要があります。

・本サービスに障害等が生じた場合は、利用状況に応じて速やかに「オンライン診療の適切な実施に関する指針」に従い、対面診療に 切り替えてください。本サービスでは稼働率を保証致しかねます。

・本サービスでは、エヌ・ティ・ティ・コミュニケーションズ株式会社が提供する SIM を利用しております。そのため、回線の管理については、 エヌ・ティ・ティ・コミュニケーションズ株式会社が実施しており、その品質基準については、エヌ・ティ・ティ・コミュニケーションズ株式会社が定 めるものによるものとします。また、利用している SIM のプラン等の詳細については、利用者の情報開示の依頼に基づき、正当な理由が あると当社が判断した場合に限り、本サービスを提供するのに必要な範囲内で開示するものとします。

・契約者は、本サービスの通信経路において、通信用の専用端末及び SIM 等の貸与機器の保管にあたり責任を負うものとします。

・利用者は、自身がログインしていないにもかかわらず、SMS で認証コードを受信した場合、ID/パスワードが漏洩した可能性があると判 断し、速やかにパスワードの変更もしくはアカウントの削除を⾏ってください。

・専用端末に対して、デバイスドライバーを追加しないでください。

・本サービスの応答時間は平均 10 秒とします。

・本サービスの提供にあたり、当社が利用しているクラウドサービスの提供基盤を格納している建築物については、災害等に備えたもので あるか確認する観点から契約者の求めがある場合、本サービス提供に合理的に必要かつ当社セキュリティ上可能な範囲で情報を開示 するものとする。

・契約者が用いる PC の環境については、自身の責任となります。

・契約者がファイルの暗号化への対応を求める場合には、その対応可否及び対応に必要な措置及び条件等について、当社は契約者 と協議するものとします。

・情報に関する責任の範囲等については、ネクステート・シナプス利用規約第 15 条に規定しています。

・本サービスにおける通信経路については、アプリケーション層で暗号化しています。なお、契約者から電子署名が必要なデータを当社に 送っていただくことをサービス仕様上想定していません。

・本サービスでは、通話履歴等の医療情報を記録していますが、その記録可能容量について、契約者に対して制限を課しておりません。 ただし、本サービスの提供に⽀障をきたす場合や当社から本項⽬についての改訂に関する通知があった場合は、その限りではありません。 ・本サービスにおいて、データ形式については、表形式および JSON 形式を採用することで変換が容易な形式を採用しています。

・本サービスは、診療録情報をデータベース化するマスターテーブル持つサービスではありません。

・音声・映像通信サービスの運営に関する SMC の事業継続計画の内容については、契約者から合理的な理由が示され、開示の求め があった場合に限り、当社および SMC の判断により機密性の高い情報を除き、合理的に必要な範囲で開示するものとします。

・本サービスのネットワーク経路については、SSL による通信の保護を行っています。本サービスにおいて提供する専用端末での通信にお

いて、その通信経路に関する契約者の管理責任はありません。ただし、契約者の保有する PC を利用した通信については、自身の責任 となります。

・本サービスのデータの保存形式は JSON、表示形式は HTML としています。なお、本サービスの提供を中止する場合は、本サービスを 中止する前に、契約者がこれを取得できるだけの合理的な期間を設けるものとします。

・当社及び SMC は、医療情報を個人情報に準じて扱い、それらへのアクセスは、音声・映像通信サービスにおいて SMC で管理する SMC 及び SMC の委託先事業者の範囲内で利用するシステムアカウントに限定しています。

・通信方式及び認証手段については、本サービスに採用される SIM 及びモバイル端末のキャリア及びメーカー仕様によります。なお、採 用されている SIM 及びモバイル端末の種類については、利用者から合理的な理由が示され、それに基づいて契約者から開示の求めが あった場合に限り、当社の判断により機密性の⾼い情報を除き、合理的に必要な範囲で開⽰するものとします。この内容については、 申し込み前に利⽤者に説明の上、承諾を得てください。

・本サービスで契約者の扱うアカウントの種別と権限については、本仕様書の「2.3 アカウント種別と権限」に記載しています。この内容 については、本仕様書の内容に基づき、申し込み前に確認してください。

・本サービスにおいて、契約者が利用可能なリソースに係る情報(医療情報の保存可能容量、医療情報の保存可能期間、医療情 報の保存に関するリスク、医療情報のバックアップ⽅法及びその頻度)については、契約者から合理的な理由が⽰され、開⽰の求めが あった場合に限り、当社の判断により機密性の高い情報を除き、合理的に必要な範囲で開示するものとします。

・本サービスは、他の医療情報システム等との連携を想定したサービスではありません。そのため、他の医療情報システム等とのデータの 互換性については、⼀切担保いたしません。

・本サービスはログイン後、1 時間経過すると自動的にログアウトする仕様となっています。ただし、1 時間が経過した時点で通話中の場 合は、通話が継続されます。そのため、利⽤にあたっては、本仕様を⼗分に考慮してください。

・端末の仕様上、日光等で端末が熱を持つと動作に不具合が生じます。極力日差しを避け、端末が熱くならない範囲でご利用ください。 ・正常に通話が終了しなかった場合、センター側のホーム画面に「応答」ボタンが残ることがあります。再度リモート端末より「呼出」をし、 キャンセルを押していただくと、センター側から表示が消えます。

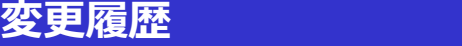

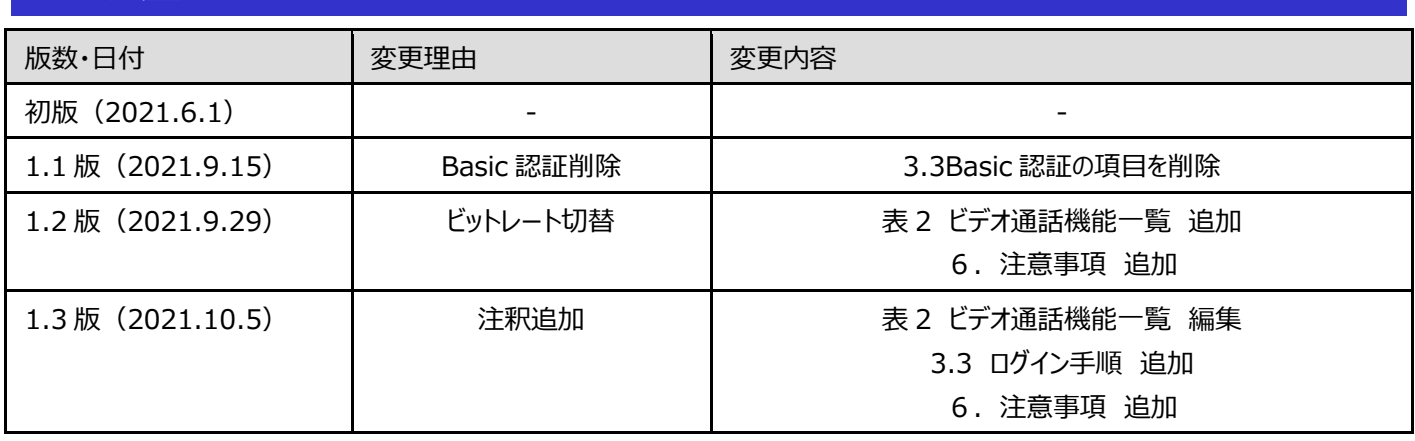